## **StorageWorks de Compaq**

Guía de Referencia de la Unidad AIT

Referencia: 155450-073

**Tercera Edición (Noviembre de 2001)**

Esta guía proporciona instrucciones paso a paso para la instalación y sirve como referencia para el funcionamiento, la solución de problemas y las ampliaciones futuras.

# **COMPAQ**

© 2001 Compaq Computer Corporation

Compaq, el logotipo de Compaq y StorageWorks son marcas comerciales de Compaq Information Technologies Group, L.P.

Microsoft, Windows y Windows NT son marcas comerciales de Microsoft Corporation.

Intel, Pentium y Celeron son marcas comerciales de Intel Corporation.

Los nombres de otros productos mencionados en este documento pueden ser marcas registradas de sus respectivas compañías.

Compaq no se hace responsable de los errores u omisiones técnicos o editoriales aquí contenidos. La información contenida en este documento está sujeta a modificaciones sin previo aviso y se suministra "como está", sin garantía de ningún tipo. Las garantías de los productos de Compaq están establecidas en las declaraciones expresas de garantía limitada que acompañan a dichos productos. No se puede utilizar nada de lo aquí incluido como si formara parte de una garantía adicional.

Impreso en EE.UU.

Guía de Referencia de la Unidad AIT Tercera Edición (Noviembre de 2001) Referencia: 155450-073

# **Acerca de esta Guía**

Se tratan las siguientes secciones:

- Signos Convencionales en el Texto
- Símbolos en el Texto
- Símbolos en el Equipo
- Obtención de Ayuda
- Distribuidor Autorizado de Compaq

## **Signos Convencionales en el Texto**

En este documento se utilizan signos convencionales Tabla 1 para distinguir los elementos de texto.

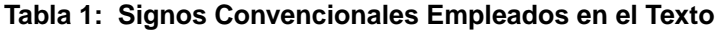

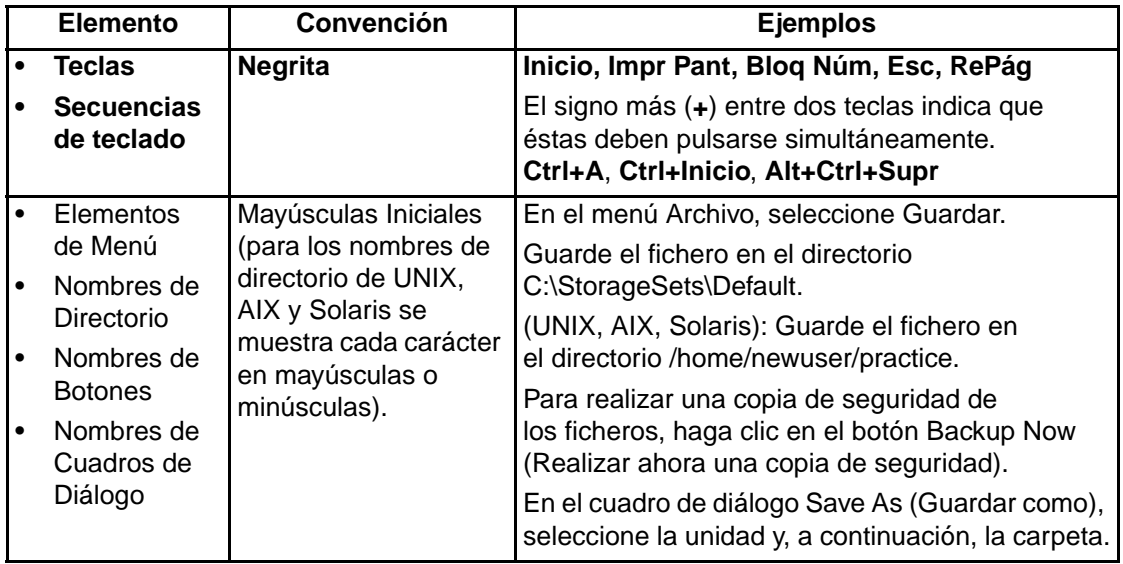

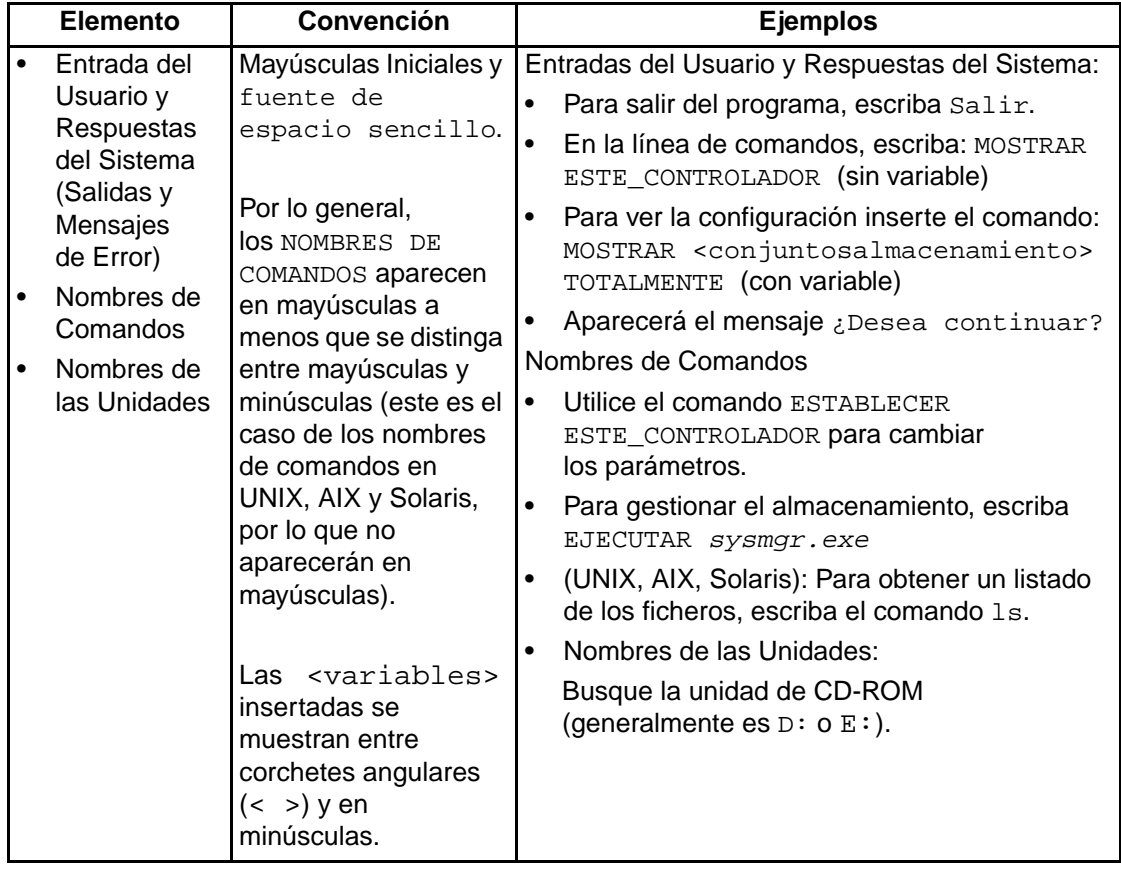

#### **Tabla 1: Signos Convencionales Empleados en el Texto (Continúa)**

| Elemento                             | Convención                                                                                                    | <b>Ejemplos</b>                                                                                                    |
|--------------------------------------|----------------------------------------------------------------------------------------------------|----------------------------------------------------------------------------------------------------|
| nombres de<br>fichero                | A menos que se<br>distinga entre<br>mayúsculas y<br>minúsculas, utilice<br>cursivas en<br>minúsculas.<br>Si los nombres de<br>fichero distinguen<br>entre mayúsculas<br>y minúsculas<br>(UNIX, AIX, Solaris)<br>o se facilita su<br>comprensión con<br>letras mayúsculas,<br>se mostrará cada<br>carácter con su<br>apariencia exacta. | Para configurar el almacenamiento, modifique<br>conjuntoalmacenamiento.ini.<br>Los cambios se almacenan en<br>FicheroNuevaConfiguraciónSistema.ini.<br>(UNIX, AIX, Solaris): Los errores se registran en<br>FicheroMayúsculasMinúsculas.txt. |
| Secuencias<br>de Comandos<br>de Menú | Mayúsculas Iniciales<br>con un corchete<br>angular de cierre $(>)$<br>entre los elementos.<br>Los elementos de<br>menú se muestran<br>tal y como aparecen<br>en la pantalla.                                                                                                    | Para comparar documentos, seleccione:<br>Herramientas > Documentos > Comparar.                                                                                                    |
| Direcciones URL                      | Fuente Sans serif.                                                                                                    | Para obtener los últimos avisos sobre<br>actualizaciones, visite:<br>http://www.compag.com/products/updates                                                                                                    |

**Tabla 1: Signos Convencionales Empleados en el Texto (Continúa)**

## **Símbolos en el Texto**

En el texto de esta guía se pueden encontrar estos símbolos. Tienen los siguientes significados.

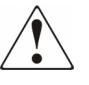

**ADVERTENCIA: El texto con esta marca indica que si no se siguen las instrucciones, pueden producirse lesiones corporales, la muerte o daños en el equipo.**

**PRECAUCIÓN:** El texto destacado de esta manera indica que si no se siguen las instrucciones, podrían producirse daños en el equipo o pérdida de información.

**IMPORTANTE:** El texto marcado de esta forma presenta información aclaratoria o instrucciones específicas.

**NOTA:** El texto marcado de esta forma ofrece comentarios, aclaraciones o aspectos de interés.

### **Símbolos en el Equipo**

Estos símbolos pueden estar situados en el equipo, en áreas donde puedan existir condiciones peligrosas.

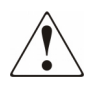

**ADVERTENCIA: Este símbolo, en conjunción con cualquiera de los símbolos siguientes, indica la presencia de un riesgo potencial. Si no se observan las advertencias existe el riesgo de sufrir algún daño. Consulte la documentación para obtener detalles específicos.**

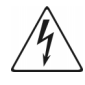

**Este símbolo indica la presencia de circuitos de energía peligrosos o de riesgo de descargas eléctricas. Todos los servicios deben ser realizados por personal cualificado.**

**ADVERTENCIA: Para reducir el riesgo de daños provocados por descargas eléctricas, no abra este componente. Todas las reparaciones, actualizaciones y operaciones de mantenimiento deben ser realizadas por personal cualificado.** 

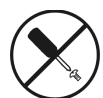

**Este símbolo indica la presencia de peligros de descargas eléctricas. En el área no hay componentes que el usuario pueda reparar. No deben abrirse por ningún motivo.** 

**ADVERTENCIA: Para reducir el riesgo de daños provocados por descargas eléctricas, no abra este componente.** 

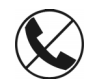

**Este símbolo en un receptáculo RJ-45 indica una Conexión de Interfaz de Red.**

**ADVERTENCIA: Para reducir el riesgo de descarga eléctrica, incendio o daños en el equipo, no enchufe conectores de teléfono o telecomunicaciones en este receptáculo.** 

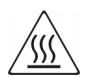

**Este símbolo indica la presencia de una superficie o un componente calientes. Si se entra en contacto con esta superficie, existe el riesgo de sufrir algún daño.**

**ADVERTENCIA: Para reducir el riesgo de sufrir quemaduras, deje enfriar la superficie de los componentes antes de tocarlos.**

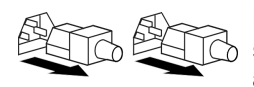

**Las fuentes de alimentación o los sistemas marcados con estos símbolos indican que el equipo dispone de varias fuentes de alimentación.** 

**ADVERTENCIA: Para reducir el riesgo de lesiones ocasionadas por descargas eléctricas, desconecte el sistema por completo extrayendo todos los cables de alimentación.**

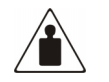

**Este símbolo indica que el componente sobrepasa el peso recomendado para ser manejado con seguridad por una sola persona.** 

Peso en kg. Peso en libras

**ADVERTENCIA: Para reducir el riesgo de lesiones personales o daños en el equipo, observe las directrices y requisitos de seguridad e higiene en el trabajo relativos al manejo de materiales.**

## **Información de Seguridad Importante**

Antes de instalar este producto, lea el documento sobre *Información de Seguridad Importante*.

## **Obtención de Ayuda**

Si tiene alguna duda tras leer esta guía, póngase en contacto con los representantes del servicio o visite nuestra página Web.

### **Servicio Técnico de Compaq**

En Norteamérica, llame al servicio técnico de Compaq al 1-800-OK-COMPAQ. Este servicio está disponible 24 horas al día, 7 días por semana.

**NOTA:** Para una mejora continua de la calidad, las llamadas pueden ser grabadas o supervisadas.

Fuera de Norteamérica, llame al servicio técnico de Compaq en el emplazamiento más cercano. Los números telefónicos de los servicios técnicos de todo el mundo están enumerados en la página Web de Compaq, en http://www.compaq.com.

Antes de llamar a Compaq, compruebe que tiene a su disposición la información siguiente:

- Número de registro del servicio técnico (si es aplicable)
- Números de serie del producto
- Nombres y números de modelo del producto
- Mensajes de error correspondientes
- Nivel de revisión y tipo del sistema operativo
- Preguntas específicas y detalladas

### **Página Web de Compaq**

La página Web de Compaq posee información sobre este producto además de los últimos controladores. Visite la página Web de Compaq en: http://www.compaq.com/storage. En esta página Web, seleccione SANworks.

### **Distribuidor Autorizado de Compaq**

Para obtener el nombre del Distribuidor Autorizado de Compaq más cercano:

- En Estados Unidos, llame al 1-800-345-1518.
- En Canadá, llame al 1-800-263-5868.
- En otros lugares, consulte el sitio Web de Compaq para obtener las direcciones y números de teléfono.

# **Contenido**

### **Acerca de esta Guía**

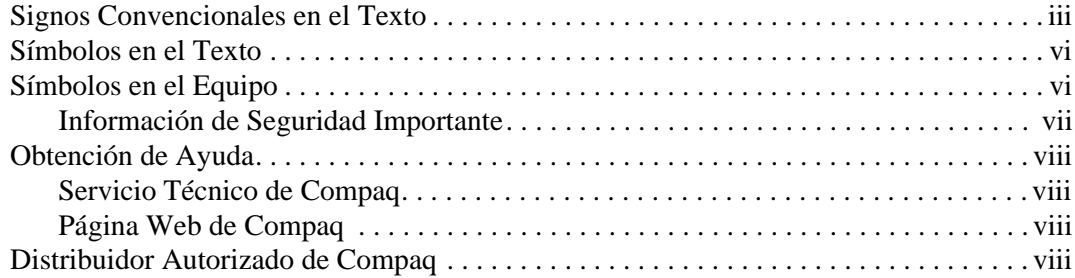

### **1 Introducción a la Unidad AIT**

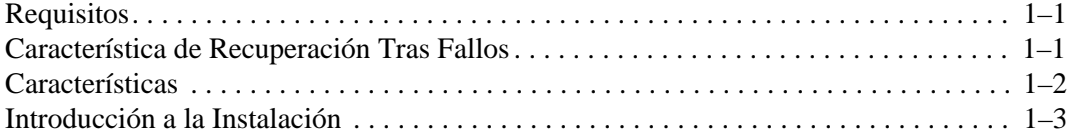

### **2 Instalación de los Controladores de Software**

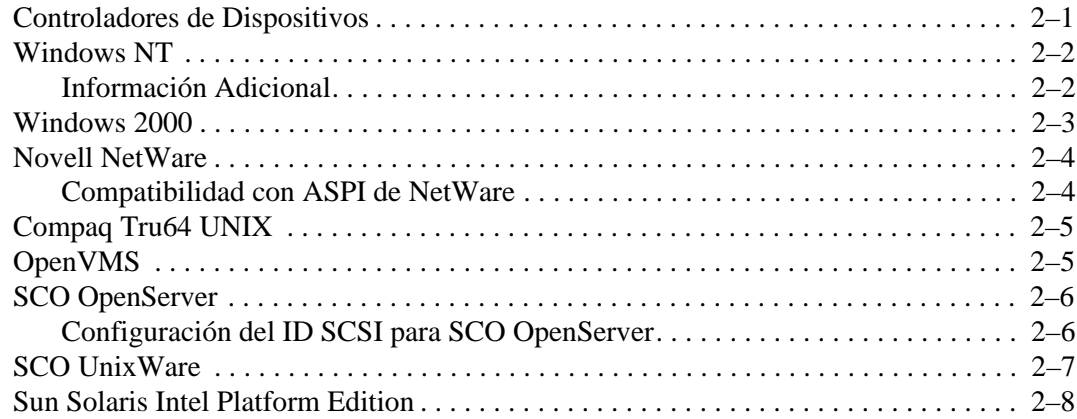

### **3 Funcionamiento de la Unidad AIT**

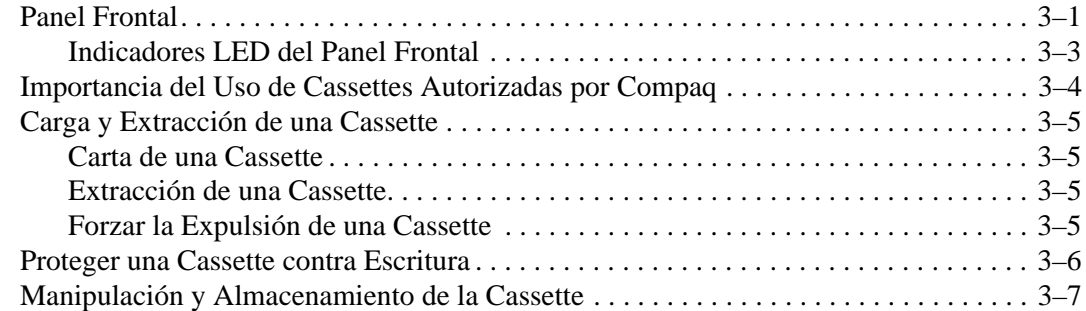

### **4 Limpieza de la Unidad AIT**

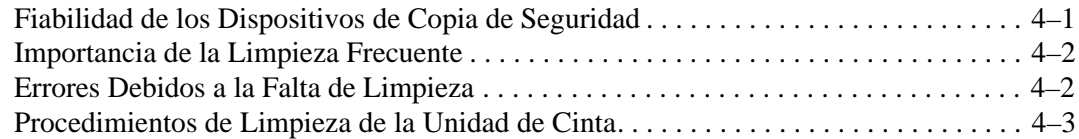

### **5 Solución de Problemas de la Unidad AIT**

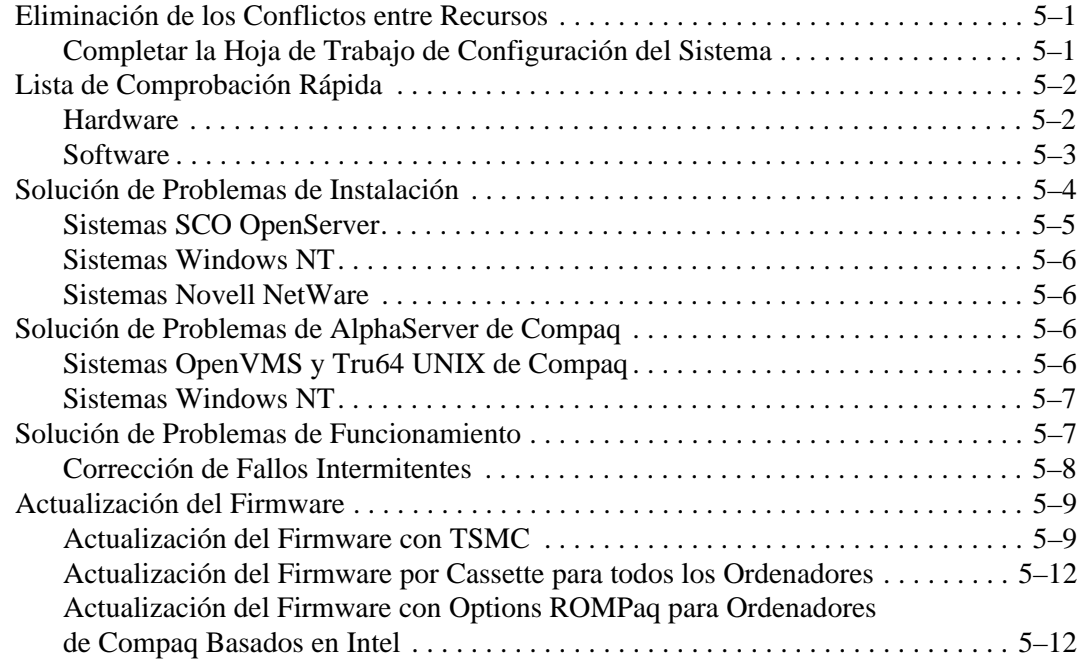

### **A Avisos Reglamentarios**

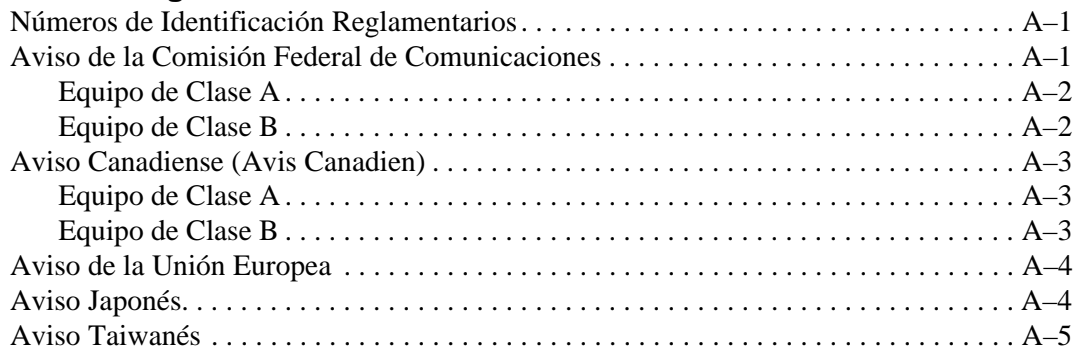

### **B Descarga electrostática**

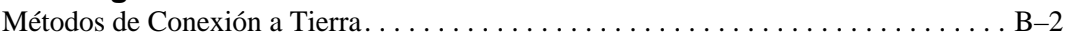

### **C Datos técnicos**

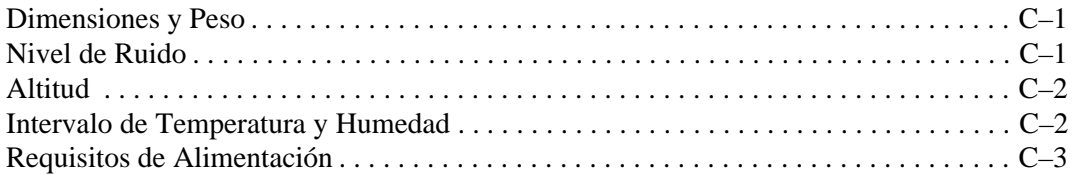

### **D Compresión de Datos**

**E Conexión**

### **Índice**

**1**

# **Introducción a la Unidad AIT**

La unidad de cinta AIT es un dispositivo de almacenamiento de datos de alta capacidad que utiliza la tecnología AIT (Advanced Intelligent Tape, Cinta Inteligente Avanzada). La unidad de cinta proporciona protección de datos fiable y de bajo costo para servidores de nivel de entrada, workstations y ordenadores de sobremesa. Con una aplicación de software de copia de seguridad, puede proporcionar una proporción de compresión de almacenamiento de datos de hasta 2:1. La unidad de cinta AIT se sirve de fábrica con la compresión de datos habilitada; consulte el Apéndice D para obtener más información acerca del cambio de esta configuración.

## **Requisitos**

Compaq recomienda que se equipe este Ordenador con un Controlador Fast-SCSI-2 de 32 bits o superior. Cualquiera de estos Controladores es plenamente compatible con la unidad de cinta de AIT. Instale el Controlador antes de iniciar la instalación de la unidad, utilizando la documentación incluida con el Controlador.

**IMPORTANTE:** Todos los dispositivos SCSI del mismo bus deben instalarse internamente (en el ordenador) o en un sistema de almacenamiento externo, pero no en ambos. La excepción es una unidad de CD-ROM, que puede ser interna cuando los otros dispositivos son externos, o viceversa.

**NOTA:** Este requisito no se aplica a la unidad de cinta AIT 35 IDE.

### **Característica de Recuperación Tras Fallos**

La nueva unidad de cinta es compatible con la recuperación tras fallos (DR, Disaster Recovery) proporcionada por varios proveedores de software de copia de seguridad de cinta de Compaq. Siguiendo unos sencillos pasos, la nueva unidad de cinta puede convertirse en un dispositivo de arranque que arrancará el servidor y realizará una restauración automática del sistema desde un cartucho de cinta AIT.

La compatibilidad con DR para los diferentes sistemas operativos se añade y actualiza frecuentemente. Para conocer las compatibilidades con DR más recientes del sistema operativo, visite la página del producto de unidad de cinta en www.compaq.com/storage.

Para obtener más información, consulte el *CD de Documentación de la Unidad AIT de Compaq*.

## **Características**

En la siguiente tabla se describen las características de las unidades de cinta AIT de Compaq.

**Tabla 1–1: Características de la Unidad AIT**

| Característica                                            | <b>AIT 35 IDE</b>                                                        | <b>AIT 35</b>                                                                                                    | <b>AIT 50</b>                                                                                                    | <b>AIT 100</b>                                                                                                |
|-----------------------------------------------------------|--------------------------------------------------------------------------|----------------------------------------------------------------------------------------------------|----------------------------------------------------------------------------------------------------|----------------------------------------------------------------------------------------------------|
| Velocidad de<br>transferencia<br>sostenida                | 4 MB/s<br>(aproximada-<br>mente 8 MB/s<br>con<br>compresión<br>de datos) | 4 MB/s<br>(aproximada-<br>mente 8 MB/s<br>con<br>compresión<br>de datos)                                                       | 6 MB/s<br>(aproximada-<br>mente 12 MB/s<br>con<br>compresión<br>de datos)                                               | 12 MByte/s<br>(aproximada-<br>mente 24<br>Mbyte/s con<br>compresión<br>de datos)                              |
| Formato<br>admitido                                       | $AIT -1$                                                                 | $AIT -1$                                                                                                    | AIT-1, AIT-2                                                                                                    | AIT-1, AIT-2,<br>$AIT-3$                                                                                      |
| Velocidad de<br>transferencia<br>de ráfaga                | 66,6 MB/s                                                                | 40 MB/s                                                                                                    | 40 MB/s                                                                                                    | 160 MB/s                                                                                                    |
| Memoria de<br><b>Buffer</b>                               | 8 MB                                                                     | 8 MB sin<br>paridad                                                                                                    | 8 MB, paridad                                                                                                    | <b>18 MB</b>                                                                                                  |
| Interfaz                                                  | <b>IDE</b><br><b>ATAPI</b><br>UDMA-4                                     | <b>SCSI</b><br>incrustado<br>Ultra160LVD.<br>Ultra/WIDE,<br>Diferencial de<br>Bajo Voltaje o<br>de Terminación<br><b>Única</b> | <b>SCSI</b><br>incrustado<br>Ultra160LVD.<br>Ultra/WIDE,<br>Diferencial de<br>Bajo Voltaje o<br>de Terminación<br>Única | SCSI incrustado<br>Ultra160LVD.<br>Ultra/WIDE.<br>Diferencial de<br>Bajo Voltaje o<br>de Terminación<br>Única |
| Compatibilidad<br>con MIC                                 | Sí                                                                       | Sí                                                                                                    | Sí                                                                                                    | Sí                                                                                                    |
| Alerta de Cinta                                           | Sí                                                                       | Sí                                                                                                    | Sí                                                                                                    | $\overline{\mathsf{Si}}$                                                                                      |
| NOTA: No compatible con cintas con formato DDS y EXABYTE. |                                                                          |                                                                                                    |                                                                                                    |                                                                                                    |

## **Introducción a la Instalación**

- 1. Instale el Controlador en caso de que todavía no esté instalado.
- 2. Establezca el ID SCSI. (Consulte el folleto de *Introducción* incluido con esta unidad.)

**NOTA:** El paso 2 no se aplica a la unidad de cinta AIT 35 IDE de Compaq.

- 3. Instale la unidad de cinta. (Consulte el folleto de *Introducción* incluido con esta unidad.)
- 4. Instale los controladores de software. (Consulte el Capítulo 2, "Instalación de los Controladores de Software".)
- 5. Instale el software de copia de seguridad.

**2**

## **Instalación de los Controladores de Software**

Los siguientes entornos operativos admiten las unidades de cinta AIT:

- Microsoft Windows NT
- Microsoft Windows 2000
- Novell NetWare
- Tru64 UNIX de Compaq
- OpenVMS
- SCO OpenServer
- SCO UnixWare
- Sun Solaris Intel Platform Edition

## **Controladores de Dispositivos**

Los controladores para los Controladores SCSI se encuentran en los Disquetes de Software Auxiliar y en el CD SmartStart para Servidores de Compaq. La ubicación de los controladores de dispositivos de cinta depende del sistema operativo y del software de otros fabricantes en uso. El CD Native Drivers de Compaq contiene controladores genéricos para los productos de servidor relacionados de Microsoft. Asimismo, puede descargar los controladores SCSI y de cinta desde la página Web de Compaq en www.compaq.com. Las versiones de los controladores de los Disquetes de Software Auxiliar descargados pueden ser recientes con funciones nuevas y utilidades actualizadas.

Consulte el sistema operativo apropiado en esta documentación para obtener más detalles acerca de los controladores de dispositivos de cinta.

**NOTA:** Los controladores de Solaris sólo están disponibles en la página Web de Compaq en http://www.compaq.com/support/files/server/us/index.html.

## **Windows NT**

Los controladores para los Controladores SCSI se encuentran en los Disquetes de Software Auxiliar y en el CD SmartStart para Servidores de Compaq. SmartStart se suministra con cada ordenador. Los Disquetes de Software Auxiliar se pueden descargar desde la página Web de Compaq. Los controladores de dispositivos de cinta se encuentran en el CD Native Drivers de Compaq. Este CD se suministra con cada unidad de cinta y su contenido puede descargarse desde la página Web de Compaq.

La mayoría de distribuidores de software de copia de seguridad de otros fabricantes tienen sus propios controladores o métodos para detectar el dispositivo. Por lo tanto, es posible que los controladores que se incluyen en el CD Native Drivers de Compaq no puedan utilizarse para productos tales como Veritas Backup Exec y Computer Associates ARCserve.

**IMPORTANTE:** Si el Controlador SCSI al que está vinculada la unidad no se encontraba presente durante la instalación inicial de Windows NT, instale el controlador del dispositivo SCSI **antes** de instalar el controlador de cinta.

### **Información Adicional**

Para obtener información adicional:

- Consulte la guía de instalación de la aplicación de copia de seguridad para obtener más información acerca del software adicional necesario.
- Consulte la sección "Compaq SCSI Controller Support" del fichero *ntreadme.hlp* del disquete de Software Auxiliar de Compaq para Microsoft Windows NT, versión 1.21 o posterior.
- Consulte la sección "Compaq Tape Support" del fichero *ntreadme.hlp* del disquete de Software Auxiliar de Compaq para Windows NT.

## **Windows 2000**

Los controladores para los Controladores SCSI se encuentran en los Disquetes de Software Auxiliar y en el CD SmartStart para Servidores de Compaq. Smart Start se suministra con cada ordenador. Los Disquetes de Software Auxiliar se pueden descargar también desde la página Web de Compaq. Los controladores de dispositivos de cinta se encuentran en el CD Native Drivers de Compaq. Este CD se suministra con cada unidad de cinta y su contenido puede descargarse desde la página Web de Compaq.

La mayoría de fabricantes de software de copia de seguridad de otros fabricantes tienen sus propios controladores o métodos para detectar el dispositivo. Por lo tanto, es posible que los controladores que se incluyen en el CD Native Drivers de Compaq no puedan utilizarse para productos tales como Veritas Backup Exec y Computer Associates ARCserve.

Consulte la guía de instalación de la aplicación de copia de seguridad para obtener más información acerca del software adicional necesario.

Para instalar los controladores del Controlador:

- 1. Inicie una sesión como Administrador.
- 2. Introduzca el CD SmartStart para Servidores, versión 4.9 o posterior, en la unidad de CD-ROM.
- 3. Cuando aparezca una pantalla con el acuerdo de licencia, haga clic en I Agree (Acepto) y, a continuación, en **OK** (Aceptar) para continuar. Aparecerá la Pantalla (Utilidad del Sistema).
- 4. Haga clic en el icono Compaq Support Paq para seleccionarlo y, a continuación, en **OK** (Aceptar). Aparecerá la utilidad Compaq Remote Deployment Utility (Utilidad de Instalación Remota de Compaq).
- 5. Haga clic en las casillas de verificación para seleccionar o desactivar los elementos deseados y, a continuación, haga clic en **Install** (Instalar) en la barra de herramientas.
- 6. Todos los elementos seleccionados se instalan y aparece la pantalla Installation Results (Resultados de la Instalación) mostrando aquellos controladores que se cargaron correctamente.

## **Novell NetWare**

Los controladores para los Controladores SCSI se encuentran en los Disquetes de Software Auxiliar y en el CD SmartStart para Servidores de Compaq. Smart Start se suministra con cada ordenador. El Software Auxiliar puede descargarse desde la página Web de Compaq. El controlador de dispositivos de cinta se encuentra en el software de la copia de seguridad en cinta o en el sistema operativo. Compaq no proporciona un controlador de cinta .CDM para la compatibilidad con NetWare nativo.

- Consulte la guía de instalación de la aplicación de copia de seguridad para obtener más información acerca del software adicional necesario.
- Ejecute el fichero *readme.com* en cualquiera de los Disquetes de Software Auxiliar de Novell (NSSD, Novell Software Support Diskettes) para obtener instrucciones acerca de la instalación de los controladores.
- Asegúrese de cargar los controladores de acuerdo con el Controlador de Compaq utilizado.

Existen otros temas concernientes a los controladores si desea utilizar aplicaciones que precisen soporte de Interfaz de Programación SCSI Avanzada (ASPI, Advanced SCSI Programming Interface). Para obtener más información consulte la sección siguiente.

### **Compatibilidad con ASPI de NetWare**

El fichero *Readme.com* del Disquete de Software Auxiliar de Novell (NSSD) detalla los controladores específicos que necesita para admitir las aplicaciones de copia de seguridad de cinta ASPI.

NWASPI lo utilizan algunos distribuidores de software de otros fabricantes como Veritas Backup Exec en versiones anteriores de BackupExec para Netware Version 9.0. Las versiones posteriores de 9.0 NWASPI serán reemplazadas por el controlador de Veritas BECDM.CDM. Este controlador se carga automáticamente cuando inicia la aplicación de copia de seguridad. Si está utilizando NWASPI puede descargarlo desde el directorio C:\Nwserver\Drivers. Se recomienda que descargue y utilice el controlador NWASPI más reciente desde la página Web de Novell.

Consulte la documentación del distribuidor de productos de otros fabricantes para obtener detalles específicos acerca de cómo cargar los controladores de cinta.

## **Compaq Tru64 UNIX**

El sistema operativo Compaq Tru64 UNIX utiliza el Reconocimiento Dinámico de Dispositivos (DDR, Dynamic Device Recognition), que permite al sistema operativo reconocer la unidad AIT sin un controlador de dispositivos de cinta.

Si el siguiente mensaje aparece en cualquiera de las versiones de Compaq Tru64 UNIX, actualice la base de datos DDR para incluir los nuevos parámetros de dispositivo.

ctape ioctl: unmapped scsi density code  $(0x30)$ -DDR entry needed

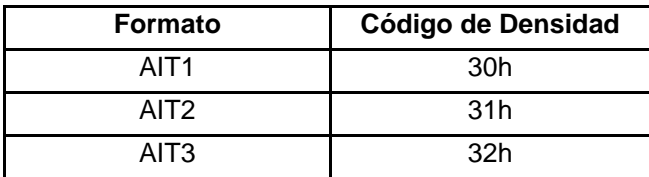

#### **Tabla 2–1: Códigos de Densidad**

La unidad de cinta SCSI para True64 UNIX proporciona una interfaz de unidad de cinta estándar. Este es el controlador de cinta utilizado para cualquier unidad de cinta SCSI de Compaq conectada a un sistema operativo True64 UNIX. Se proporcionan herramientas para añadir unidades de cinta SCSI al sistema.

Consulte las siguientes páginas Web para obtener información acerca de los controladores de dispositivos de True64 UNIX y actualizar la base de datos DDR:

- www.tru64unix.compaq.com/docs/pub\_page/devdoc\_list.html
- www.tru64unix.compaq.com/docs/base\_doc/DOCUMENTATION/V51\_HTML/ MAN/MAN8/0086\_\_\_\_.HTM
- www.tru64unix.compaq.com/docs/base\_doc/DOCUMENTATION/V51\_HTML/ MAN/MAN4/0107\_\_\_\_.HTM

## **OpenVMS**

El sistema operativo OpenVMS utiliza el Reconocimiento Dinámico de Dispositivos (DDR, Dynamic Device Recognition), que permite al sistema operativo reconocer la unidad AIT sin un controlador de software de dispositivo de cinta.

## **SCO OpenServer**

Los controladores necesarios para la compatibilidad de la unidad de cinta AIT en SCO OpenServer son:

- El controlador de cinta SCO SCSI (**stp**), integrado en SCO OpenServer. Consulte la Guía del Administrador del Sistema SCO para obtener información acerca de cómo configurar el controlador.
- Un controlador para Controlador SCSI apropiado.

Los controladores para Controladores SCSI y el hardware de la unidad de cinta están ubicados en los Disquetes de Software Auxiliar y en el CD SmartStart para Servidores de Compaq. El Software Auxiliar se incluye con cada paquete, pero también se puede descargar desde la página Web de Compaq. El controlador de dispositivos de cinta se encuentra en el software de la copia de seguridad en cinta o en el sistema operativo. Consulte la guía de instalación de la aplicación de la copia de seguridad para obtener más información acerca del software adicional que se puede necesitar.

Consulte el fichero *readme* apropiado en los Disquetes de Software Auxiliar. El controlador que se necesita es CHA.

Además, es necesaria la versión apropiada del Suplemento de Funciones Ampliadas (EFS, Extended Feature Supplement) de Compaq para SCO OpenServer:

**NOTA:** Para SCO OpenServer 5, utilice la versión 5.26 o posterior del EFS de Compaq.

El EFS para SCO OpenServer se encuentra disponible en el CD SmartStart para Servidores de Compaq, y se instala y configura automáticamente durante la instalación de SmartStart.

### **Configuración del ID SCSI para SCO OpenServer**

En el núcleo preconfigurado, que se utiliza para instalar SCO OpenServer, se establecen de forma automática las siguientes ID SCSI:

- $Disco = 0$
- $Cinta = 2$
- $CD-ROM = 5$

Para determinar el ID SCSI de la nueva unidad de cinta (si no se sabe):

- 1. Ejecute System Configuration (Configuración del Sistema) y mire en "Review or Modify Hardware Settings (Revisar o modificar los valores del hardware)" y, a continuación, "View and Edit Details (Ver y editar detalles)". Los valores del número de Controlador, del ID del objetivo, de LUN y del número de bus se utilizarán durante la ejecución del comando mkdev tape.
- 2. Inicie el ordenador en modo de usuario único y ejecute el comando mkdev tape.
- 3. Elimine el dispositivo de cinta predeterminado del Controlador 0, ID 2.
- 4. Añada la unidad de cinta nueva a la configuración.
- 5. Vuelva a vincular el núcleo y reinicie el ordenador en modo multiusuario.
- 6. Ejecute el comando hwconfig para asegurarse de que la configuración de la cinta nueva es correcta. La información aparecerá en una línea como la que sigue:

 $\text{time}$  - - - type= S ha=0 id=2 lun=0 ht=...

En el ejemplo anterior, "id=2" indica que el ID SCSI es 2.

Consulte el folleto de *Introducción* de la unidad de cinta AIT para obtener información acerca de la configuración del ID SCSI.

**IMPORTANTE:** El núcleo de instalación de SCO OpenServer sólo se comunicará con el primer Controlador SCSI del sistema. Saque la cinta genérica de ID2 y añada el controlador de cinta correcto utilizando los valores correctos de ID, bus y LUN.

## **SCO UnixWare**

Los controladores necesarios para la compatibilidad con las unidades de cinta SCSI de Compaq bajo SCO UNIX son el SCO SCSI (**stp**) y un controlador de Controlador SCSI apropiado. El controlador **stp** se integra en SCO UNIX. Consulte la Guía del Administrador del Sistema SCO para obtener instrucciones acerca de cómo configurar el controlador de cinta SCSI.

Consulte la documentación que acompaña a Software Auxiliar de Compaq para SCO UnixWare, versiones 2.x a 7 x., EFS 2.2 x de Compaq para UnixWare 2.1 o EFS 7.2 x de Compaq para UnixWare 7.x. El controlador que se necesita es CPQSC. EFS para SCO UnixWare está disponible en el CD SmartStart para Servidores de Compaq. El EFS de Compaq para SCO UNIX se instala y configura automáticamente durante la instalación de SmartStart.

El Software Auxiliar se incluye con cada ordenador, pero también se puede descargar desde la página Web de Compaq.

## **Sun Solaris Intel Platform Edition**

En la siguiente tabla encontrará la información necesaria para identificar los controladores para Controladores SCSI de Compaq apropiados.

#### **Tabla 2–2: Sun Solaris**

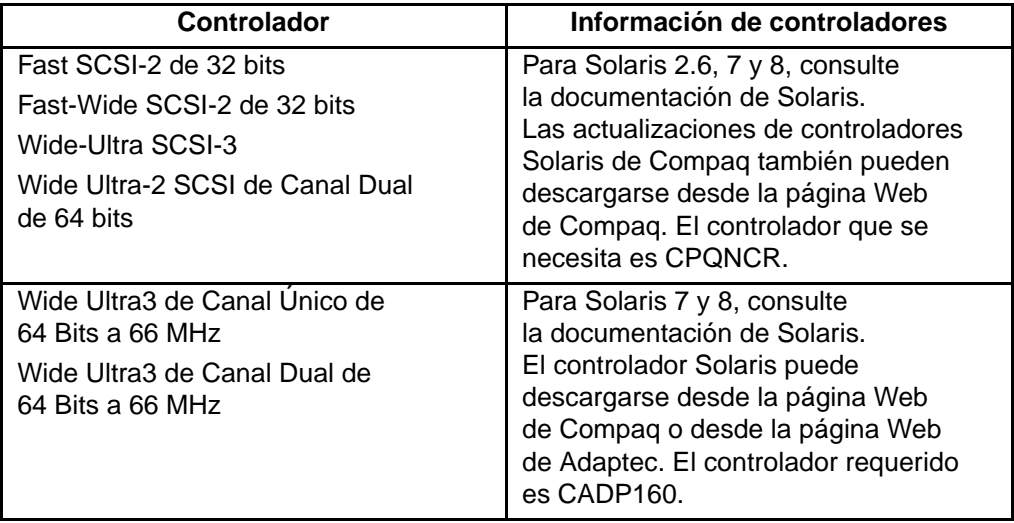

# **Funcionamiento de la Unidad AIT**

En este capítulo se describe:

- Indicadores LED del panel frontal
- Importancia del uso de cassettes aprobadas por Compaq
- Carga y expulsión de la cassette
- Forzar la expulsión de una cassette
- Protección contra escritura de cassette
- manipulación y almacenamiento de cassette

## **Panel Frontal**

El panel frontal de la unidad AIT contiene indicadores de Diodos Electroluminiscentes (LED) de Alimentación  $\bullet$  Ocupado  $\bullet$  Cinta  $\bullet$  y Estado  $\bullet$ , así como un botón de expulsión  $\bullet$  como se describe en la Tabla 3-1.

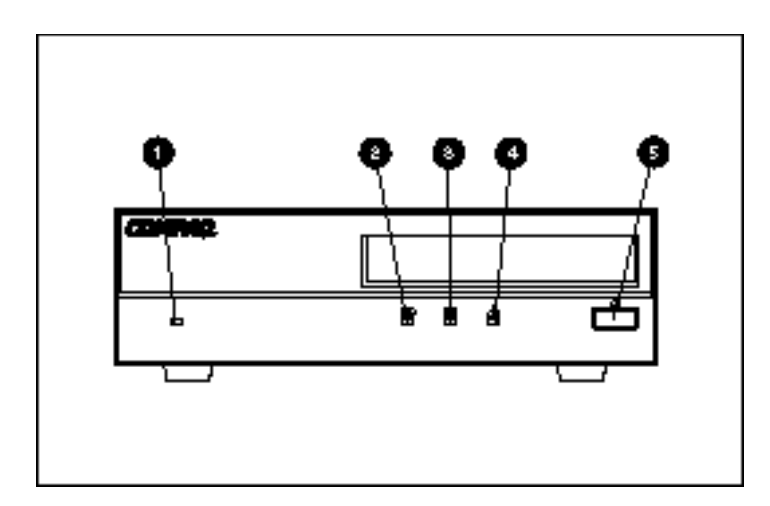

#### **Figura 3–1: Componentes del panel frontal**

**NOTA:** Dependiendo del modelo, la unidad de cinta puede variar ligeramente de la mostrada en la ilustración.

| Llamada                                                            | <b>Icono</b> | <b>Descripción</b>  |  |
|--------------------------------------------------------------------|--------------|---------------------|--|
| A                                                                  | Ninguno      | LED de Alimentación |  |
| 0                                                                  |              | LED de Ocupado      |  |
| ❸                                                                  |              | LED de Cinta        |  |
| A                                                                  | 44           | LED de Estado       |  |
| 6                                                                  |              | Botón de Expulsión  |  |
| NOTA: El LED de alimentación no se encuentra en la unidad interna. |              |                     |  |

**Tabla 3–1: Panel Frontal**

### **Indicadores LED del Panel Frontal**

La tabla siguiente describe y explica los LED del panel frontal.

#### **Tabla 3–2: Indicadores LED del Panel Frontal**

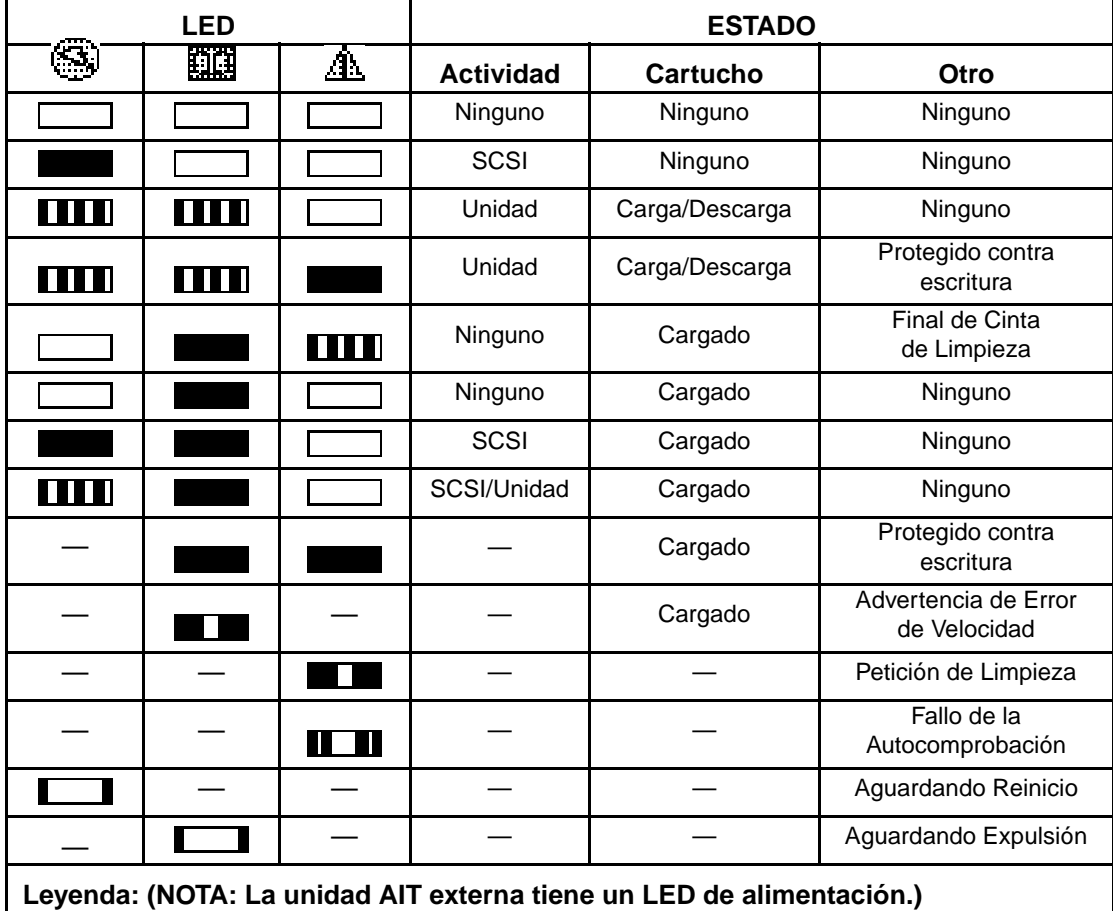

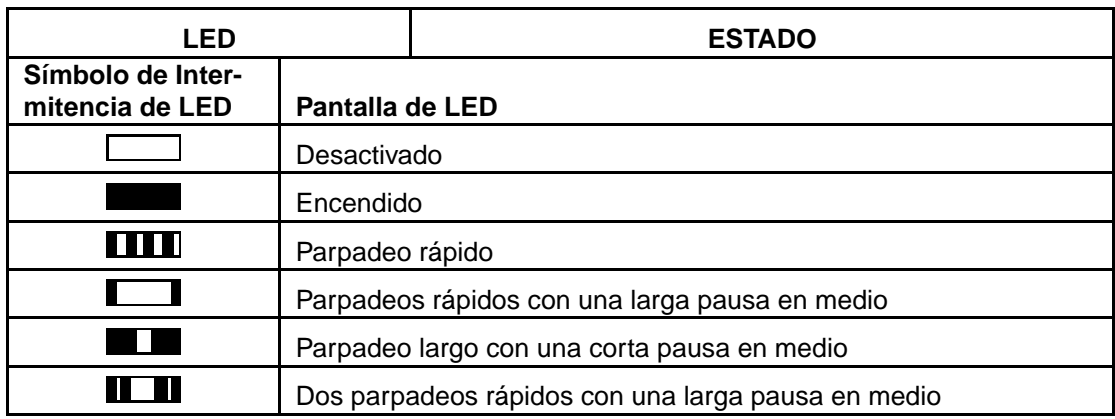

#### **Tabla 3–2: Indicadores LED del Panel Frontal (Continúa)**

### **Importancia del Uso de Cassettes Autorizadas por Compaq**

Las cassettes autorizadas por Compaq han sido probadas totalmente para comprobar que satisfacen altos niveles de calidad. Antes de que Compaq recomiende una cassette, se evalúan la fiabilidad y la calidad de la cassette y del soporte magnético. No utilice cassettes no autorizadas ya que es posible que no sean compatibles con las unidades de cinta de Compaq.

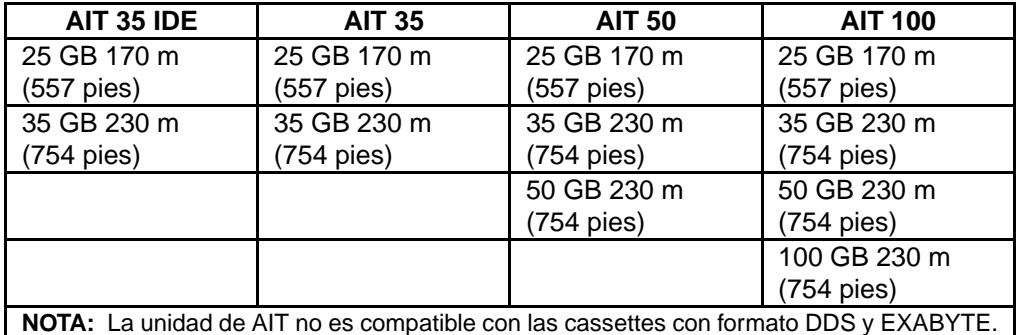

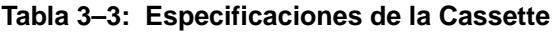

**IMPORTANTE:** Compaq sólo admite medios con el logotipo de Compaq en unidades de cinta de Compaq.

## **Carga y Extracción de una Cassette**

### **Carta de una Cassette**

Inserte una cassette en la ranura del panel frontal de la unidad de cinta. Cuando se inserta la cassette, la unidad la acepta y la carga automáticamente en el mecanismo de la unidad.

### **Extracción de una Cassette**

La cassette puede extraerse de la unidad mediante un comando de software, o bien pulsando el botón de expulsión. Si pulsa el botón de expulsión, el cassette se rebobinará antes de que la unidad la expulse por la ranura.

**NOTA:** Si se pulsa el botón de expulsión cuando la unidad está ocupada, la unidad terminará la tarea que está realizando antes de responder a esta acción. De esta manera se asegura de terminar la tarea de una manera controlada, sin que se produzca una pérdida de datos.

### **Forzar la Expulsión de una Cassette**

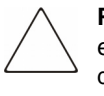

**PRECAUCIÓN:** Puede perder datos si fuerza la expulsión de una cassette, o bien el formato de la cassette puede no ser válido si no se escribe End of Data (EOD, Fin de los Datos). Fuerce la expulsión sólo como último recurso; nunca como una manera fácil de expulsar la cassette.

Puede forzar la expulsión de una cassette si es necesario extraerla inmediatamente, incluso si al hacerlo pierde datos. Para extraer una cassette inmediatamente mantenga pulsado el botón de expulsión durante, al menos, 5 segundos. La cassette se suelta inmediatamente y se expulsa, con independencia de la operación que estuviera realizando la unidad.

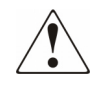

**ADVERTENCIA: Existe el riesgo de sufrir descargas eléctricas. Si una cassette se queda atascada dentro de la unidad, no intente abrir la unidad de cinta. Envíe todas las reparaciones al servicio técnico autorizado Compaq.**

## **Proteger una Cassette contra Escritura**

La cassette dispone de un conmutador de protección contra escritura  $\bullet$  para evitar la eliminación accidental de datos. Antes de insertar la cassette en la unidad, coloque el conmutador de protección contra escritura en la parte frontal de la cassette. Si desplaza el conmutador a la posición SAFE, el cassette quedará protegido contra escritura; si lo desplaza a la posición REC, se podrá escribir.

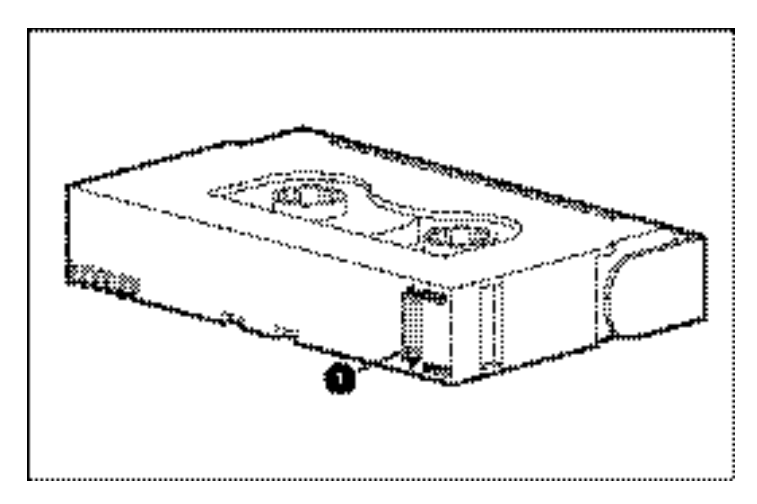

#### **Figura 3–2: Conmutador de protección contra escritura de la cassette**

**NOTA:** La apariencia del conmutador de la cinta puede ser diferente de la que aparecen en la ilustración.

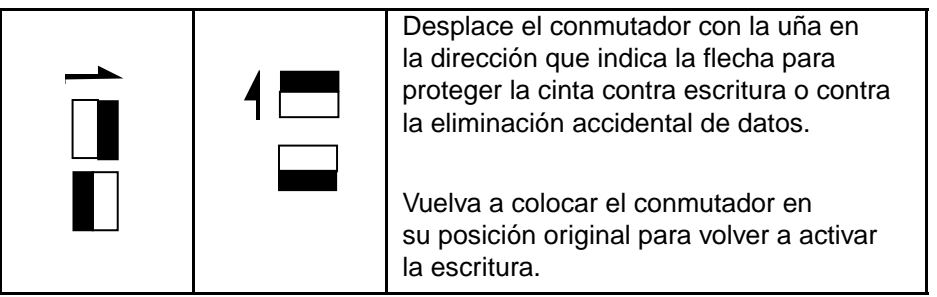

Determinadas cassettes AIT proporcionadas por Compaq son compatibles con la Memoria en Cassette (MIC, Memory in Cassette). Esta característica permite que las cassettes guarden en memoria la información importante, lo que permite un acceso más rápido a los datos. Las cassettes MIC se pueden identificar fácilmente por las almohadillas de conector doradas ubicadas a la izquierda del conmutador de protección contra escritura.

**NOTA:** No todas las cassettes AIT disponen de la característica MIC.

**IMPORTANTE:** El Registro de la Cinta, que contiene un historial del uso de la cinta, no se actualizará si la cassette está protegida contra escritura. El Registro de la Cinta es impreciso si una cassette se utiliza con protección contra escritura y no puede utilizarse la advertencia de medios para indicar que es necesario copiar y reemplazar la cassette.

## **Manipulación y Almacenamiento de la Cassette**

Para alargar la duración de las cintas grabadas o sin grabar, almacénelas en un entorno limpio que reúna las condiciones siguientes:

- Mantenga la cassette alejada de la luz directa del sol, de los radiadores y de otras fuentes de calor.
- Almacene la cassette en un entorno con temperatura comprendida entre los  $5^{\circ}$  C y los 32° C (41°F y 89.6°F).
- Si la cassette se ha expuesto a otras condiciones diferentes de las especificadas para su funcionamiento, manténgala a temperatura ambiente durante el mismo tiempo que estuvo expuesta (hasta 24 horas).
- No coloque la cassette cerca de fuentes electromagnéticas que puedan causar interferencias, como monitores de vídeo, motores, imanes y equipos de rayos X. Los datos de la cassette pueden alterarse.
- Guarde las cassettes en un entorno sin polvo, con una humedad relativa que oscile entre el 20 y el 60 por ciento. Para una duración prolongada del cartucho, guarde la cassette en entornos con una humedad relativa que oscile entre el 20 y el 40 por ciento.

**4**

# **Limpieza de la Unidad AIT**

La fiabilidad de la copia de seguridad de su sistema depende de, al menos, cuatro componentes:

- Una unidad de cinta fiable
- Cassettes de calidad
- Un programa para realizar regularmente copias de seguridad con medios ubicados en el exterior
- Mantenimiento rutinario de la unidad de cinta

Las unidades de cinta de Compaq están diseñadas para operar con fiabilidad bajo las peores condiciones; sin embargo, para funcionar eficazmente necesitan un mantenimiento rutinario sencillo. La limpieza regular es el paso más importante para el adecuado mantenimiento de una unidad de cinta, así como para prevenir los errores.

## **Fiabilidad de los Dispositivos de Copia de Seguridad**

La fiabilidad de cualquier dispositivo de copia de seguridad está relacionada directamente con su ciclo de tarea (el número de horas por día que se usa el dispositivo). Por ejemplo, si una unidad de cinta designada para copias de seguridad de 1 GB es utilizada para copias de seguridad en un ordenador de 10 GB, el resultado en esa unidad será envejecimiento prematuro y problemas de fiabilidad.

## **Importancia de la Limpieza Frecuente**

La unidad de cinta tiene un rodillo de limpieza integrado que ayuda a evitar la contaminación del cabezal y ayuda a recuperarse de este tipo de situaciones. Esta característica minimiza la acumulación de suciedad en los cabezales de lectura y escritura, por lo que se necesitan menos ciclos de limpieza con una cassette de limpieza. Sin embargo, Compaq recomienda un plan de limpieza frecuente cada 100 horas de utilización, para mantener la unidad de cinta en buen funcionamiento. Asimismo, es necesario limpiar la unidad si el LED de Estado muestra parpadeos largos con pausas breves (consulte la Tabla 3-2 en el Capítulo 3, "Funcionamiento de la Unidad AIT").

**IMPORTANTE:** La limpieza frecuente es vital para el funcionamiento sin problemas de cualquier dispositivo de cinta. El incumplimiento de los procedimientos de limpieza recomendados podría provocar graves daños en su unidad de cinta.

Cuando una unidad se limpia de acuerdo con un plan regular, un ciclo de limpieza típico elimina los depósitos de suciedad y partículas acumulados. Sin embargo, en un entorno con polvo, un ciclo de limpieza puede no ser suficiente para limpiar completamente los cabezales de lectura/escritura de la unidad AIT. Para limpiar completamente la cinta puede necesitar hasta cuatro ciclos de limpieza.

### **Errores Debidos a la Falta de Limpieza**

Si no se realiza el mantenimiento ni la limpieza frecuente de las unidades de cinta, se pueden producir los siguientes errores:

#### • **Desconexiones**

Causadas por la escasa fuerza de la señal de las cabezas de lectura/escritura; una desconexión puede reducir la capacidad de la cassette y el rendimiento de la copia de seguridad.

#### • **Errores de los medios**

Las cassettes de copias de seguridad pueden quedar atascadas, romperse o dañarse de algún otro modo debido a la suciedad del cabezal de lectura/escritura.

#### • **Errores de lectura o escritura**

Si el cabezal de lectura/escritura está sucio, es posible que los datos no graben en la cassette al efectuar la copia de seguridad. Sin embargo, incluso si los datos se graban en la cassette de copia de seguridad, quizá no puedan recuperarse si la suciedad del cabezal impide leerlos.

#### • **Fallos de formato**

Durante la realización de copias de seguridad, los datos se graban en la cassette con un formato determinado para facilitar su recuperación. Un cabezal de lectura sucio puede causar fallos de formato, lo que significa que se pueden perder datos o que sea imposible recuperarlos.

#### • **Bloques defectuosos**

Si los medios están dañados (consulte los errores mencionados anteriormente), es posible que la cinta no acepte los datos de copia de seguridad. Además, es posible que el cabezal de lectura/escritura no pueda recuperar los datos de los bloques defectuosos.

## **Procedimientos de Limpieza de la Unidad de Cinta**

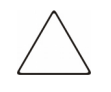

**PRECAUCIÓN: No** use alcohol o una solución de limpieza para limpiar las unidades AIT. **No** limpie las cabezas de lectura y escritura con algodón. Las fibras del algodón pueden producir un daño irreparable en el cabezal.

1. Inserte la cassette de limpieza en la unidad. La unidad acepta automáticamente la cassette, la carga y limpia los cabezales.

Cuando finaliza la limpieza de la cassette, la unidad la expulsa.

2. Si la unidad de cinta no expulsa la cassette y el LED de Estado parpadea (consulte la Tabla 3-2 en el Capítulo 3, "Funcionamiento de la Unidad AIT"), pulse el botón de expulsión, tire esa cassette e inserte una nueva cassette de limpieza.

**NOTA:** En el paso 2 se indica que se ha gastado la cassette de limpieza. Tire la cassette de limpieza usada.

Una vez extraída la cassette de limpieza de la unidad, en la etiqueta de la cassette escriba la fecha en la que se realizó la limpieza. Así tendrá un registro de las veces en que ha usado la cassette de limpieza. Generalmente, la cassette de limpieza puede utilizarse en 35 ciclos de limpieza.
# **Solución de Problemas de la Unidad AIT**

# **Eliminación de los Conflictos entre Recursos**

Muchos de los problemas relacionados con la instalación de la unidad de cintas son consecuencia de los conflictos entre recursos que se producen entre los componentes de la unidad de cintas y otros componentes del ordenador.

Antes de seguir con los procedimientos de solución de problemas de esta guía, complete la hoja de trabajo de configuración del sistema (consulte la Tabla 5-1). Utilice la hoja de trabajo para identificar y corregir los conflictos de recursos.

## **Completar la Hoja de Trabajo de Configuración del Sistema**

- 1. Ejecute la Utilidad de Configuración del Sistema de Compaq y seleccione el Paso 4.
- 2. En la hoja de trabajo, anote la configuración de los conmutadores de todos los paneles de opciones (consulte la Tabla 5-1), en Posiciones de Conmutadores Recomendadas.
- 3. Retire la cubierta del ordenador y anote la configuración real de los conmutadores de todos los paneles de opciones en Posiciones Reales de los Conmutadores de las Placas Opcionales.
- 4. Compare las posiciones con las registradas en la hoja de trabajo. Si hay alguna diferencia, establezca los conmutadores de las placas tal como se recomienda en la Utilidad de Configuración del Sistema de Compaq.

| <b>Elemento</b>                                                                                                    |            |            | <b>Notas</b>                          |            |            |
|----------------------------------------------------------------------------------------------------|------------|------------|---------------------------------------|------------|------------|
| Sistema Operativo                                                                                                    |            |            |                                       |            |            |
| Versión del Sistema Operativo                                                                                                    |            |            |                                       |            |            |
| Memoria Base Disponible en el Software                                                                                                    |            |            |                                       |            |            |
| Distribuido y Producto del Software de Cinta                                                                                                    |            |            |                                       |            |            |
| Versión del Software de Cinta                                                                                                    |            |            |                                       |            |            |
| Versión de la Utilidad de Configuración del<br>Sistema de Compaq (sólo para ordenadores<br>de Compaq basados en EISA)<br>Posiciones de los Conmutadores<br>de Configuración del Sistema |            |            | Posiciones Reales de los Conmutadores |            |            |
| <b>ADDR</b>                                                                                                    | <b>IRQ</b> | <b>DMA</b> | <b>ADDR</b>                           | <b>IRQ</b> | <b>DMA</b> |
|                                                                                                    |            |            |                                       |            |            |
|                                                                                                    |            |            |                                       |            |            |
|                                                                                                    |            |            |                                       |            |            |
|                                                                                                    |            |            |                                       |            |            |
|                                                                                                    |            |            |                                       |            |            |
|                                                                                                    |            |            |                                       |            |            |

**Tabla 5–1: Hoja de Trabajo de Configuración del Sistema**

# **Lista de Comprobación Rápida**

Para evitar fallos en el hardware y en el software, utilice las siguientes listas de comprobación.

### **Hardware**

Para evitar fallos de hardware, asegúrese de que se han completado adecuadamente las tareas siguientes:

- Se ha comprobado la Utilidad de Configuración del Sistema de Compaq (sólo para ordenadores basados en Intel) en busca de conflictos.
- La consola del Manual de Referencia del Sistema (SRM, System Reference Manual) (sólo para AlphaServers) ha verificado la instalación de la unidad de cinta.
- AlphaBios (sólo para AlphaServers) ha verificado la instalación de la unidad de cinta.
- Los conmutadores y puentes de la unidad de cinta se han establecido correctamente.
- Los cables de alimentación y señal SCSI se han conectado correctamente y el Controlador está adecuadamente colocado.
- El cable de señal SCSI no excede la longitud recomendada.
- Si varios dispositivos comparten el mismo bus SCSI, asegúrese de que cada uno tiene su propio ID SCSI.

#### **Software**

Para evitar fallos de software, compruebe que el software funciona adecuadamente.

- La unidad de cinta pasa la prueba de la Utilidad de Diagnósticos de Compaq (sólo para ordenadores basados en Intel).
- El Controlador se ha configurado utilizando la Utilidad de Configuración del Sistema de Compaq (sólo para ordenadores basados en Intel).
- El adaptador se ha configurado utilizando la consola SRM o AlphaBios (sólo para AlphaServers).
- Se han utilizado los controladores de software correctos. (Asegúrese de que el controlador del sistema operativo de la unidad de cinta coincide con el tipo de unidad.)
- La versión del software de la unidad de cinta es compatible con el hardware de cinta que está utilizando.

Si persisten los problemas de software, vuelva a instalar el software de la unidad de cinta.

# **Solución de Problemas de Instalación**

Siga los procedimientos de esta sección si la unidad de cintas no funcionó desde que se instaló en el ordenador. Encienda el ordenador e inserte una cassette.

**Tabla 5–2: Solución de Problemas de Instalación**

| Problema                                                                        | <b>Pruebe Esto</b>                                                                                                    |  |  |
|---------------------------------------------------------------------------------|----------------------------------------------------------------------------------------------------|--|--|
| El indicador de cinta de<br>la unidad de cinta no se                            | Asegúrese de que está conectado el cable<br>$\bullet$<br>de alimentación de la unidad de cinta.                                                                                                    |  |  |
| ilumina.                                                                        | Extraiga de la unidad de cinta el cable de señal.<br>$\bullet$<br>Si el indicador empieza a funcionar, compruebe<br>si hay algún cable defectuoso o incorrectamente<br>instalado, o si hay un Controlador o adaptador<br>defectuoso.                                                                                                    |  |  |
|                                                                                 | Sustituya la unidad de cinta.                                                                                                    |  |  |
| El indicador de cinta de                                                        | Ordenadores basados en Intel                                                                                                    |  |  |
| la unidad de cinta se<br>ilumina, pero la unidad no<br>responde a los comandos. | Ejecute la Utilidad de Configuración del Sistema<br>de Compaq desde la unidad de disco duro o desde<br>disquete, registre las posiciones que figuran en<br>la placa de opciones (use la hoja de trabajo de la<br>Tabla 5-1) y reinicie el ordenador. Configure todas<br>las placas del sistema y compruebe lo siguiente:                                  |  |  |
|                                                                                 | Compruebe que todas las placas instaladas<br>aparecen en el diagrama de ranuras. Agregue<br>cualquier placa que falte.                                                                                                    |  |  |
|                                                                                 | Compruebe que las posiciones de los<br>$\bullet$<br>conmutadores que se muestran en la Utilidad<br>de Configuración del Sistema de Compaq<br>coinciden con las posiciones que hay en ese<br>momento en las placas (consulte la hoja de<br>trabajo). Asegúrese de que las posiciones reales<br>de las placas coinciden con las que muestra<br>la utilidad. |  |  |
|                                                                                 | <b>AlphaServers</b>                                                                                                    |  |  |
|                                                                                 | Use el sistema de línea de comandos de la consola<br>SRM para comprobar y/o corregir la configuración<br>de adaptador.                                                                                                    |  |  |
|                                                                                 | Use AlphaBios para verificar y/o corregir<br>la configuración del adaptador.                                                                                                    |  |  |

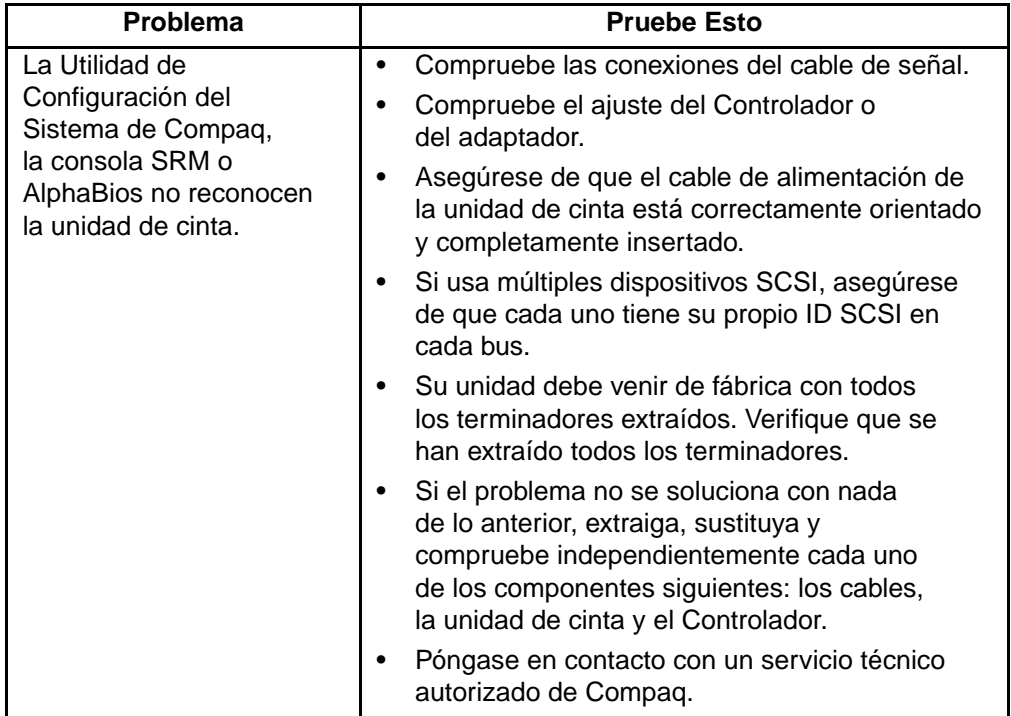

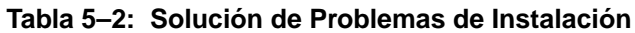

### **Sistemas SCO OpenServer**

- 1. Compruebe que el controlador de cinta está configurado en el kérnel.
	- a. Utilice el comando hwconfig o vea la parte inferior del fichero, */usr/adm/messages*, para determinar si está instalado el controlador o para decidir los parámetros de la cassette actual.
	- b. Utilice el comando mkdev tape para instalar el controlador en el kérnel o para modificar los parámetros actuales de la cassette.
- 2. Si utiliza la unidad de cinta para instalar SCO OpenServer y un controlador, compruebe que la unidad está conectada al Controlador.

### **Sistemas Windows NT**

- 1. Confirme que se ha instalado e iniciado el controlador de software de SCSI.
	- a. Utilice el Programa de Instalación de Windows NT para saber si está instalado el controlador.
	- b. Utilice el subprograma "Dispositivos" del Panel de control para saber si está instalado el controlador.
	- c. Si es necesario, vuelva a instalar el controlador.
- 2. Confirme que se ha instalado e iniciado el controlador de la unidad de cinta.
	- a. Utilice el Programa de Instalación de Windows NT para saber si está instalado el controlador.
	- b. Utilice el subprograma "Dispositivos" del Panel de control para saber si está instalado el controlador.
	- c. Si es necesario, vuelva a instalar el controlador.

#### **Sistemas Novell NetWare**

Para obtener información sobre la solución de problemas, consulte el fichero *storage.rdm* del disquete Software Auxiliar para Productos Novell (NSSD) que se incluye con la workstation, el servidor o la unidad de cinta.

# **Solución de Problemas de AlphaServer de Compaq**

## **Sistemas OpenVMS y Tru64 UNIX de Compaq**

- 1. Confirme que se ha instalado la unidad de cinta:
	- a. Tras la inicialización, escriba show device en la línea de comandos de SRM para verificar que se ha instalado la unidad de cinta,
	- o
	- b. Escriba show config en la línea de comandos de SRM para verificar que el sistema reconoce la unidad de cinta. Asimismo, identifica el adaptador SCSI al que está conectado y su número de ID SCSI.
- 2. Si la unidad de cinta no aparece en la lista:
	- a. Compruebe que no hay conflictos de ID SCSI. Si es necesario cambiar el ID SCSI de la unidad de cinta, consulte el manual del usuario de AlphaServer para obtener información adicional.
	- b. Si se cambia el ID SCSI, escriba initialize en la línea de comandos de SRM. Esto reinicializará los diagnósticos de encendido del sistema.
	- c. Escriba show device en la línea de comandos de SRM para confirmar el nuevo número de ID SCSI.
	- d. Asegúrese de que el terminador se encuentra en la unidad de cinta y los cables de alimentación y de señal SCSI están conectados correctamente.

## **Sistemas Windows NT**

Confirme que se ha instalado la unidad de cinta:

- 1. Una vez instalada la unidad de cinta, encienda el sistema. Durante la autocomprobación del arranque de la unidad de cinta, seleccione la tecla **F2** para insertar el modo de configuración de AlphaBios.
- 2. Seleccione "Display system configuration" (Mostrar sistema de configuración).
- 3. Seleccione "SCSI configuration" (Configuración de SCSI).
- 4. Seleccione el adaptador conectado a la unidad de cinta.
- 5. La unidad de cinta y el ID SCSI asignados deberían aparecer en la lista.

Consulte el manual del usuario de AlphaServer para obtener información adicional.

# **Solución de Problemas de Funcionamiento**

Si la unidad de cinta AIT funcionaba, pero ha dejado de hacerlo, intente lo siguiente:

- 1. Limpie las cabezas de las cintas.
- 2. Utilice TSMC para comprobar la unidad y los medios. Hay disponibles pruebas Standard (Estándar) y Custom (Personalizadas). Consulte la *Guía de Usuario de la Consola de Gestión de Almacenamiento de Cintas de Compaq* para obtener instrucciones específicas acerca de cómo ejecutar estas pruebas.
- 3. Sustituya la cinta.
- 4. Si utiliza múltiples unidades de cinta, asegúrese de que cada una tiene su propio ID SCSI en cada bus.
- 5. Su unidad debe venir de fábrica con todos los terminadores extraídos. Verifique que se han extraído todos los terminadores.
- 6. Determine lo que ha cambiado en el sistema desde la última copia de seguridad en cinta.
	- a. Si ha cambiado la configuración del sistema, elimine lo que cambió para ver si afecta al sistema de copia de seguridad en cinta.
	- b. Si se ha agregado una placa u opción, compruebe si pueden darse conflictos en la configuración de su DMA, IRQ y de la dirección de puerto. Intente eliminar la placa u opción.
	- c. Si se ha agregado un dispositivo SCSI, compruebe si hay conflictos de ID SCSI y una terminación apropiada.
- 7. Compruebe las conexiones de la unidad de cinta AIT. Vuelva a colocar el Controlador, el cable de señal SCSI y el cable de alimentación.
- 8. Reemplace los cables, la unidad de cinta y, finalmente, el Controlador.

#### **Corrección de Fallos Intermitentes**

Si la unidad de cinta AIT sólo funciona a intermitencias:

- 1. Limpie los cabezales de las cintas.
- 2. Para ordenadores basados en tecnología Intel, utilice TSMC para comprobar la unidad y los medios. Hay disponibles pruebas Standard (Estándar) y Custom (Personalizadas). Consulte la *Guía de Usuario de la Consola de Gestión de Almacenamiento de Cintas de Compaq* para obtener instrucciones específicas acerca de cómo ejecutar estas pruebas.

Para AlphaServers, utilice show config en la consola SRM.

- 3. Si el procedimiento de copia de seguridad en cinta se inicia correctamente, pero después se detiene por un error:
	- a. Utilice TEST para comprobar el nivel de revisión del firmware de la unidad de cinta.
	- b. Si el error se produce siempre en el mismo fichero o directorio, corrija todos los errores que encuentre en el sistema de ficheros ejecutando una utilidad de sistema de ficheros como, por ejemplo, *scandisk.exe*. Si el problema persiste en un fichero o directorio concreto, elimínelo de la lista de copias de seguridad.
- 4. Si el procedimiento de copia de seguridad en cinta se inicia correctamente, pero después se detiene intermitentemente:
	- a. Compruebe si pueden darse conflictos en la configuración de su DMA (acceso directo a la memoria), IRQ (solicitud de interrupción) y de la dirección de puerto. Si hay un conflicto, cambie la configuración o elimine la placa conflictiva.
	- b. Utilice una nueva cassette.
- 5. Visite la página Web de Compaq para asegurarse de que la unidad posee la actualización más reciente de firmware. Si no es así, realice la actualización con uno de los métodos enumerados en "Actualización del Firmware".

# **Actualización del Firmware**

Para actualizar el firmware de los ordenadores con tecnología Intel, utilice la Consola de Gestión de Almacenamiento de Cintas (TSMC, Tape Storage Management Console), una cassette de actualización del firmware u Options ROMPaq.

## **Actualización del Firmware con TSMC**

TSMC realiza un seguimiento de todas las versiones de firmware disponibles para productos específicos de Compaq.

TSMC tiene tres opciones para recuperar las actualizaciones de firmware o de aplicaciones desde el Web. Puede utilizar el comando Download (Descargar), disponible en el programa de la TSMC, el programa File Retrieval (Recuperación de Ficheros), ubicado en el directorio de TSMC, o la ficha Update (Actualizar) de la pantalla Summary (Resumen).

#### **File Retrieval (Recuperación de Ficheros)**

File Retrieval es un programa independiente que puede ejecutarse desde el exterior de la TSMC. Este programa puede ejecutarse desde cualquier sistema Microsoft Windows NT o Microsoft Windows 2000 para obtener actualizaciones de firmware o de las aplicaciones. File Retrieval se encuentra en el directorio principal del Servidor de TSMC.

Puede seleccionar el firmware que desea descargar desde la pantalla Firmware Retrieval (Recuperación de Firmware). Asimismo, puede elegir actualizar la aplicación TSMC desde esta utilidad. Este fichero se descarga automáticamente en el directorio Download (Descargar) situado en el directorio TSMC.

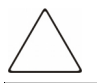

**PRECAUCIÓN:** El firmware determina el comportamiento del dispositivo. Asegúrese de que selecciona la versión más reciente.

#### **Ficha Update (Actualizar)**

La ficha Update (Actualizar) está disponible si hace clic en el enlace Summary (Resumen), situado en la esquina superior izquierda de la pantalla. Funciona de manera similar a la utilidad Firmware Retrieval. Al seleccionar la ficha, aparece la pantalla Update (Actualizar). Puede seleccionar un fichero o varios para su descarga. Efectúe su selección y haga clic en el botón Retrieve Selections (Recuperar Selecciones). Asimismo, puede descargar la aplicación de la TSMC desde esta pantalla.

#### **Ficha Firmware**

Todos los dispositivos de automatización de cintas pueden acceder a la ficha Firmware. Puede seleccionar uno de estos dos métodos:

- Automatic (Automático)
- Manual

Haga clic en **Auto** si desea utilizar las actualizaciones de firmware recomendadas por Compaq (desde el sitio FTP de Compaq). Haga clic en **Manual** si tiene un fichero de firmware específico que desea utilizar.

**NOTA:** Los ficheros de firmware manuales DEBEN encontrarse en la carpeta Downloads del directorio TSMC principal. Normalmente, este directorio se encuentra en la siguiente ruta: /Archivos de programa/Compaq/TSMC Server/Downloads.

Al seleccionar un fichero aparecerá la pantalla Download options. Antes de continuar, lea las siguientes precauciones.

**PRECAUCIÓN:** No interrumpa el proceso de descarga ni suprima el suministro de alimentación del dispositivo mientras se ejecuta el proceso de descarga. Si así lo hace, es posible que deje el dispositivo inutilizable.

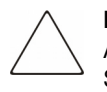

**PRECAUCIÓN:** Las bibliotecas ESL9000 y TL895 utilizan descargas de puerto serie. Asegúrese de que hay un cable serie conectado al dispositivo y al ordenador host. Si una descarga falla, la TSMC ejecuta una "descarga forzada". Siga las instrucciones que aparecen en pantalla para completar el procedimiento.

Recuerde que la TSMC determina los parámetros de descarga cuando selecciona un fichero de firmware. Si tiene que cambiar los parámetros de descarga, consulte al personal del servicio técnico de Compaq.

Es posible que el dispositivo de cinta tenga que estar en un estado específico para recibir nuevo firmware. Por ejemplo, es posible que los medios tengan que extraerse antes de la descarga de firmware. Consulte la documentación del dispositivo de cinta para obtener instrucciones específicas.

Cuando haya especificado un fichero o haya llegado a este cuadro de diálogo mediante la base de datos de firmware, haga clic en Download (Descargar). No interrumpa el proceso de descarga ni suprima el suministro de alimentación del dispositivo mientras se ejecuta el proceso de descarga. Si así lo hace, es posible que deje el dispositivo inutilizable.

**NOTA:** Una vez actualizado el firmware de los dispositivos, ejecute el comando Force Rescan. Este comando actualiza correctamente la información de la unidad y refleja la actualización del firmware.

## **Actualización del Firmware por Cassette para todos los Ordenadores**

**IMPORTANTE:** Para obtener una cassette de actualización del firmware, póngase en contacto con un servicio técnico autorizado de Compaq.

La unidad de cinta AIT de Compaq le permite actualizar el firmware con una cassette de actualización de firmware. Siga los pasos que se describen a continuación para completar la actualización del firmware. El proceso durará como mínimo 3 minutos.

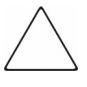

**PRECAUCIÓN:** No desconecte la alimentación en ningún momento durante la actualización. Si desconecta la alimentación durante una actualización, es posible que cause daños en el firmware y deje la unidad inutilizable.

- 1. Salga de todas las aplicaciones de cinta antes de proceder a la actualización del firmware.
- 2. Compruebe que la unidad no está realizando ninguna actividad de SCSI, pero asegúrese de que los indicadores LED de Ocupado y de Cinta están apagados y de que el host no está accediendo a la unidad.
- 3. Inserte la cassette de actualización del firmware en la unidad.
- 4. El proceso de actualización es automático. Cuando el proceso se haya completado, la cassette será expulsada. Extráigala y guárdela en su caja.

## **Actualización del Firmware con Options ROMPaq para Ordenadores de Compaq Basados en Intel**

**NOTA:** Este procedimiento sólo funciona en Ordenadores de Compaq con tecnología Intel. Para los AlphaServers de Compaq, consulte "Actualización del Firmware por Cassette para todos los Ordenadores".

El firmware de la unidad de cinta AIT de Compaq se puede actualizar descargando la utilidad Options ROMPaq desde el sitio Web de Compaq en www.compaq.com o creando un disquete desde el CD SmartStart para Servidores de Compaq.

**IMPORTANTE:** Asegúrese de que seleccionó Options ROMPaq si está descargando o creando un disquete desde el CD SmartStart para Servidores. No utilice ROMPaq para este procedimiento. ROMPaq está diseñado para la actualización del firmware de las estaciones de trabajo y de los ordenadores de Compaq.

#### **Descarga de la Utilidad Options ROMPaq desde la Página Web de Compaq**

Las utilidades Options ROMPaq deben ejecutarse desde un disquete. Si descargó la utilidades desde la página Web de Compaq, siga las instrucciones que aparecen en la página para crear el disquete.

#### **Creación de un Disquete Options ROMPaq desde SmartStart de Compaq**

Si utiliza el CD SmartStart para Servidores de Compaq, siga estas instrucciones para crear el disquete:

- 1. Asegúrese de que utiliza la versión más actualizada del CD SmartStart para Servidores de Compaq.
- 2. Arranque el ordenador desde el CD SmartStart para Servidores de Compaq.
- 3. En la pantalla Compaq System Utilities (Utilidades del Sistema de Compaq), seleccione Create Support Software (Crear Software Auxiliar).
- 4. En la pantalla Diskette Builder (Generador de Disquetes), seleccione la opción correspondiente al modelo del ordenador.
- 5. Siga las instrucciones de la pantalla para crear el disquete de Options ROMPaq.

#### **Actualización del Firmware desde un Disquete de Options ROMPaq**

Cuando haya creado el disquete de Options ROMPaq, realice los pasos siguientes para actualizar el firmware.

- 1. Apague el ordenador.
- 2. Introduzca el disquete Options ROMPaq en la unidad de disquetes de el ordenador.
- 3. Encienda el ordenador.
- 4. Pulse **Entrar** en la pantalla de bienvenida.
- 5. En la pantalla Select A Device (Seleccionar Un Dispositivo), seleccione la unidad de cinta en la lista de dispositivos programables. Es posible que sea el único elemento de la lista. Pulse **Entrar**.
- 6. En la pantalla Select An Image (Seleccionar Una Imagen), verá información acerca de la unidad de cinta, la fecha de la versión ROM existente y la fecha de la última versión ROM. Pulse **Entrar**.

7. Examine el contenido de la pantalla Caution (Precaución): Pulse **Entrar** para volver a programar la ROM del sistema o **Esc** para salir y volver a la pantalla Select An Image.

Un mensaje que dice:

Reprogramming Firmware(Reprogramando Firmware)

indica que se está volviendo a programar la ROM opcional del sistema. No interrumpa el proceso de reprogramación de la ROM.

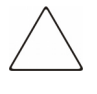

**PRECAUCIÓN:** No interrumpa este ciclo. Si interrumpe la reprogramación de la ROM, el firmware quedará en un estado desconocido. Si esto ocurre no le será posible utilizar la unidad de cinta. Se le indicará cuándo ha terminado la reprogramación.

- a. Cuando Options ROMPaq termine de reprogramar la ROM del sistema, pulse **Esc** para salir de la utilidad System ROMPaq.
- b. Extraiga el disquete Options ROMPaq y reinicie el ordenador.

**A**

# **Avisos Reglamentarios**

# **Números de Identificación Reglamentarios**

Con fines de identificación y certificaciones de los avisos reglamentarios, a la unidad de cinta AIT se le asigna un Número de la Serie de Compaq. El número de serie de la unidad de cinta AIT se encuentra en la etiqueta del producto, junto con las marcas de aprobación y la información necesarias. Cuando se le solicita información acerca de la certificación de este producto, se refiere siempre a este número de serie. No debe confundirse este número de serie con el nombre comercial o con el número de modelo de la unidad de cinta AIT.

# **Aviso de la Comisión Federal de Comunicaciones**

La Parte 15 de las reglas y regulaciones de la Comisión Federal de Comunicaciones (FCC) ha establecido los límites de emisiones de radiofrecuencia (RF) para proporcionar un espectro de frecuencia de radio libre de interferencias. Muchos dispositivos electrónicos, incluidos los ordenadores, generan energía RF incidental a la función para la que fueron fabricados y, por tanto, están amparados por esas normas. Estas reglas engloban a los equipos y dispositivos periféricos relacionados en dos clases, A y B, dependiendo de la instalación. Los dispositivos de Clase A son aquellos que de forma razonable se instalan en un entorno empresarial o comercial. Los dispositivos de Clase B son aquellos que normalmente se instalan en un entorno residencial (esto es, los ordenadores personales). La FCC exige que los dispositivos de ambas clases lleven una etiqueta que indique su potencial de interferencia, así como las instrucciones de funcionamiento adicionales dirigidas al usuario.

La etiqueta del dispositivo muestra a qué clase (A o B) pertenece el equipo. Los dispositivos de Clase B tienen en la etiqueta el logotipo o identificador de la FCC. Los dispositivos de clase A no tienen en la etiqueta la identificación FCC o el logotipo. Una vez determinada la clase del dispositivo, consulte la declaración que le corresponda.

## **Equipo de Clase A**

Este equipo ha sido probado y se ha constatado que cumple las limitaciones exigidas a un dispositivo digital de Clase A de acuerdo con la Parte 15 de la normativa de la FCC. Estas limitaciones pretenden proporcionar una protección razonable contra las interferencias dañinas cuando el equipo funciona en un entorno comercial. Este equipo genera, utiliza y puede emitir energía de radiofrecuencia y, si no se instala y utiliza de acuerdo con las instrucciones, puede ocasionar interferencias con las comunicaciones por radio. Es probable que el funcionamiento de este equipo en un área residencial cause interferencias dañinas; en tal caso, el usuario está obligado a corregir a su costa las interferencias causadas.

#### **Equipo de Clase B**

Este equipo se ha probado y cumple con los límites para los dispositivos digitales de Clase B, de acuerdo con la Parte 15 de las reglas de la FCC. Estos límites pretenden proporcionar una protección razonable contra las interferencias dañinas en una instalación residencial. Este equipo genera, utiliza y puede emitir energía de radiofrecuencia y, si no se instala y utiliza de acuerdo con las instrucciones, puede ocasionar interferencias con las comunicaciones por radio. Sin embargo, no hay garantías de que no se producirán interferencias en una instalación específica. Si el equipo ocasiona interferencias perjudiciales en la recepción de radio o televisión, lo que se puede determinar apagando y volviendo a encender el equipo, se aconseja tratar de corregir la interferencia mediante una o más de las siguientes medidas correctoras:

- Vuelva a orientar o a colocar la antena receptora.
- Aumente la distancia de separación entre el equipo y el receptor.
- Conecte el equipo a una toma en un circuito diferente al que está conectado el receptor.
- Consulte al distribuidor o a un técnico de radio o televisión para obtener sugerencias adicionales.

#### **Modificaciones**

La normativa de la FCC exige que se notifique al usuario que cualquier cambio o modificación realizada en este dispositivo que no haya sido expresamente aprobado por Compaq Computer Corporation podría anular el derecho del usuario de utilizar el equipo.

#### **Declaración de Conformidad para los Productos Marcados con el Logotipo de la FCC (Sólo para Estados Unidos)**

Este dispositivo cumple con la Parte 15 de la normativa de la FCC. Su funcionamiento está sujeto a las dos condiciones siguientes: (1) este dispositivo no puede causar interferencias perjudiciales y (2) este dispositivo debe aceptar cualquier interferencia recibida, incluida la que pueda ocasionar un funcionamiento no deseado.

Si tiene alguna duda respecto a su producto, póngase en contacto con:

Compaq Computer Corporation P. O. Box 692000, Mail Stop 530113 Houston, Texas 77269-2000

o llame al número 1-800-652-6672 (1-800-OK COMPAQ).

Para resolver cualquier duda relacionada con esta declaración de FCC, póngase en contacto con:

Compaq Computer Corporation P. O. Box 692000, Mail Stop 510101 Houston, Texas 77269-2000

o llame al número (281) 514-3333

Para identificar este producto, consulte el número de Referencia, Serie o Modelo incluido en el mismo.

# **Aviso Canadiense (Avis Canadien)**

## **Equipo de Clase A**

Este aparato digital de Clase A cumple todos los requisitos de las normas canadienses para equipos causantes de interferencias.

Cet appareil numérique de la classe A respecte toutes les exigences du Règlement sur le matériel brouilleur du Canada.

## **Equipo de Clase B**

Este aparato digital de Clase B cumple todos los requisitos de la Normativa Canadiense sobre Equipos que Causan Interferencias.

Cet appareil numérique de la classe B respecte toutes les exigences du Règlement sur le matériel brouilleur du Canada.

# **Aviso de la Unión Europea**

# $\epsilon$

Los productos que presentan la marca CE cumplen con la Directiva EMC (89/336/EEC) y con la Directiva de Baja Tensión (72/23/EEC) publicadas por la Comisión de la Comunidad Europea y con la Directiva R&TTE (1999/5/EC) si este producto tiene funciones de telecomunicaciones.

El cumplimiento de estas instrucciones supone la conformidad con las siguientes Normas Europeas (los estándares y normas internacionales equivalentes aparecen entre paréntesis):

- EN 55022 (CISPR 22): Interferencia Electromagnética
- EN55024 (IEC61000-4-2, 3, 4, 5, 6, 8, 11): Inmunidad Electromagnética
- EN61000-3-2 (IEC61000-3-2): Armónicos de la Línea Eléctrica
- EN61000-3-3 (IEC61000-3-3): Variaciones de la Línea Eléctrica
- EN 60950 (IEC 60950) Seguridad del Producto

## **Aviso Japonés**

ご使用になっている装置にVCCIマークが付いていましたら、次の説明文を お読み下さい。

この装置は、情報処理装置等電波障害自主規制協議会 (VCCI) の基準 に基づくクラスB情報技術装置です。この装置は、家庭環境で使用すること を目的としていますが、この装置がラジオやテレビジョン受信機に近接して 使用されると、受信障害を引き起こすことがあります。 取扱説明書に従って正しい取り扱いをして下さい。

VCCIマークが付いていない場合には、次の点にご注意下さい。

この装置は、情報処理装置等電波障害自主規制協議会 (VCCI) の基準に 基づくクラスA情報技術装置です。この装置を家庭環境で使用すると電波 妨害を引き起こすことがあります。この場合には使用者が適切な対策を講ず るよう要求されることがあります。

# **Aviso Taiwanés**

#### 警告使用者:

這是甲類的資訊產品,在居住的環境中使用時,可能<br>會造成射頻干擾,在這種情況下,使用者會被要求採<br>取某些適當的對策。

# **Descarga electrostática**

Para evitar daños en el sistema, tenga en cuenta las precauciones que debe seguir cuando instale el sistema o manipule los componentes. Una descarga de electricidad estática producida por un dedo u otro conductor podría dañar las placas del sistema u otros dispositivos sensibles a esta electricidad. Esto puede reducir la vida del dispositivo.

Para evitar daños por descargas electrostáticas, tome las siguientes precauciones:

- Evite el contacto manual transportando y almacenando los productos en contenedores protegidos contra electricidad estática.
- No saque de sus contenedores las piezas sensibles a la electricidad estática hasta que lleguen a entornos de trabajo a prueba de este tipo de electricidad.
- Coloque los componentes en una superficie conectada a tierra antes de sacarlos de las bolsas.
- Evite tocar patillas, guías y circuitos.
- Manténgase conectado debidamente a tierra siempre que toque un componente o un mecanismo sensible a la electricidad estática.

# **Métodos de Conexión a Tierra**

Existen varios métodos para conectarse a tierra. Adopte uno o varios de los métodos siguientes cuando manipule o instale componentes sensibles a la electricidad estática:

- Póngase una muñequera y conéctela con un cable a una mesa de trabajo con toma de tierra o al chasis del ordenador. La correa para la muñeca debe ser flexible y tener una resistencia mínima de 1 megaohmio y  $\pm 10$  por ciento de resistencia en cables de toma de tierra. Para conseguir una toma de tierra adecuada, póngase la muñequera antiestática bien ajustada a la piel.
- Utilice correas en tacones, punteras o botas al trabajar de pie. Póngase correas en ambos pies si se halla sobre un suelo conductor o alfombrillas disipadoras.
- Utilice herramientas de servicio conductoras.
- Utilice un juego de herramientas portátil con una alfombrilla disipadora de electricidad estática.

Si no dispone del equipo recomendado para una adecuada conexión a tierra, póngase en contacto con el Servicio Técnico Autorizado de Compaq para que instale el componente.

**NOTA:** Si desea obtener más información sobre la electricidad estática o sobre la asistencia a la instalación del producto, póngase en contacto con el distribuidor autorizado de Compaq.

# **Datos técnicos**

# **Dimensiones y Peso**

**Tabla C–1: Dimensiones y Peso**

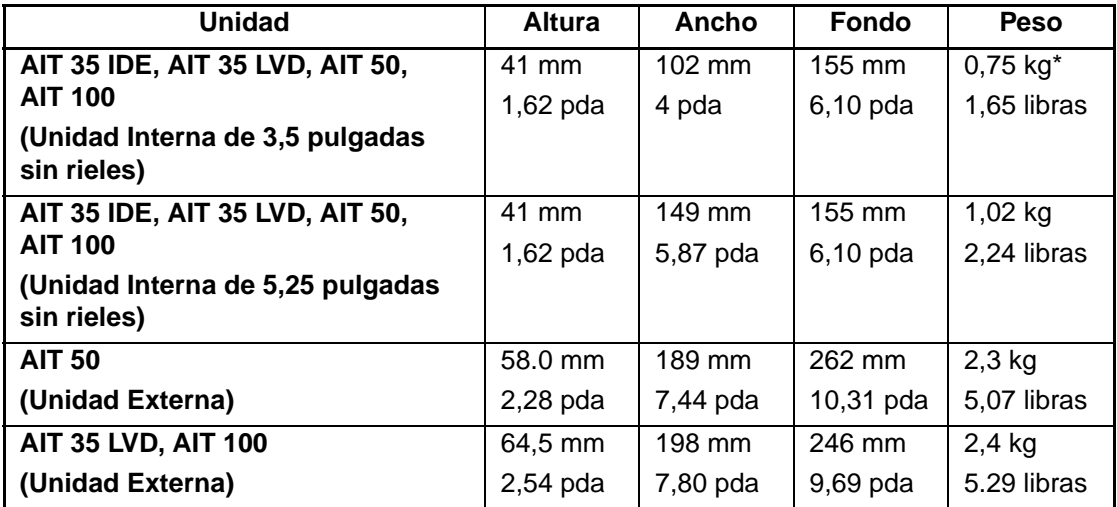

\*sin cassette ni bisel frontal

# **Nivel de Ruido**

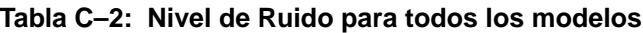

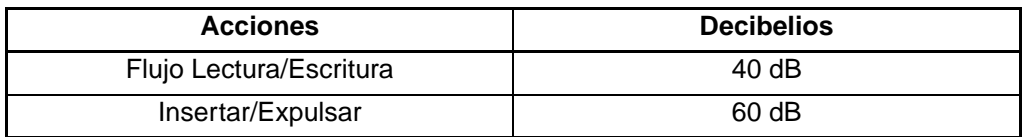

# **Altitud**

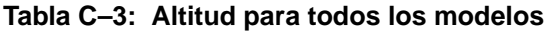

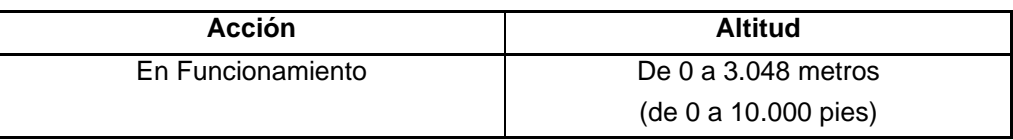

# **Intervalo de Temperatura y Humedad**

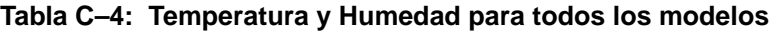

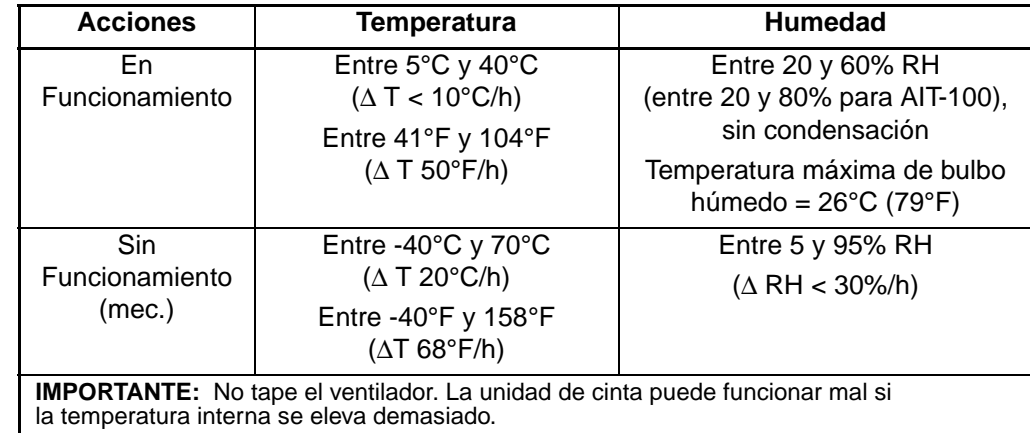

# **Requisitos de Alimentación**

|              | Ondulación | <b>Corriente</b> |        |  |
|--------------|------------|------------------|--------|--|
| Voltaje      | Máxima     | Típica           | Máxima |  |
| $5 V + 5%$   | 100 mV p-p | 1,55A            | 2.5A   |  |
| $12 V + 10%$ | 100 mV p-p | 0,35A            | 1,2A   |  |

**Tabla C–5: Requisitos de Alimentación para AIT 35 IDE, AIT 35 y AIT 50**

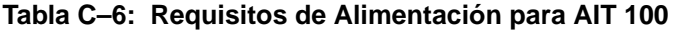

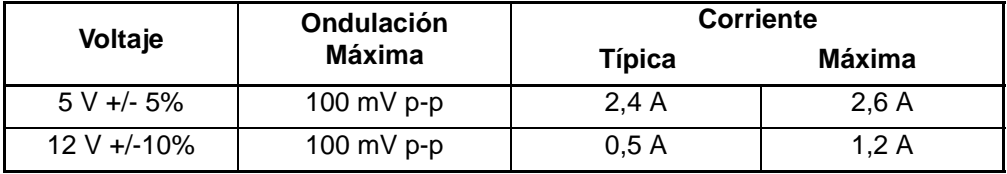

# **Compresión de Datos**

La unidad de cinta AIT viene de fábrica con la compresión de datos habilitada para escritura. La unidad viene equipada con el algoritmo Compresión de Datos Adaptativa Sin Pérdidas (ALDC, Adaptive Lossless Data Compression ). De esta manera, los datos se comprimen siempre cuando se escribe en la cassette, pero la unidad puede leer tanto las cintas comprimidas como las no comprimidas.

Para que la unidad escriba los datos descomprimidos, debe cambiar la configuración de compresión de datos. Esto puede modificarse mediante software o mediante conmutadores DIP (consulte la Figura D-1). Para obtener información acerca de los procedimientos para activar y desactivar la compresión de datos, consulte la documentación del software de la aplicación de copia de seguridad.

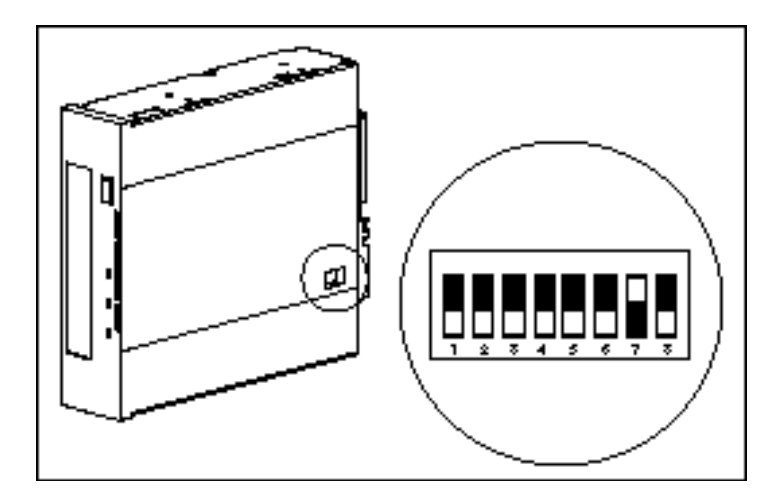

**Figura D–1: configuración de conmutadores DIP**

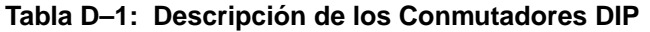

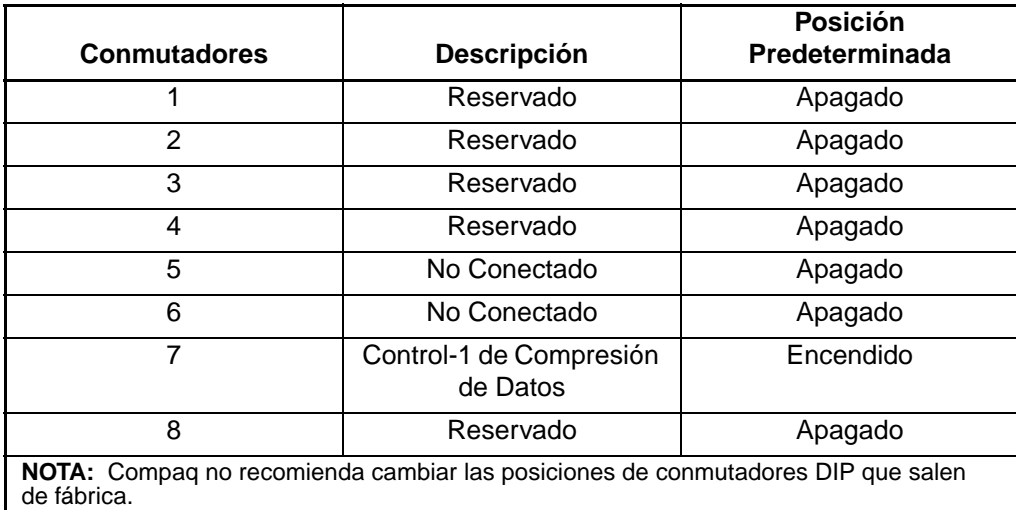

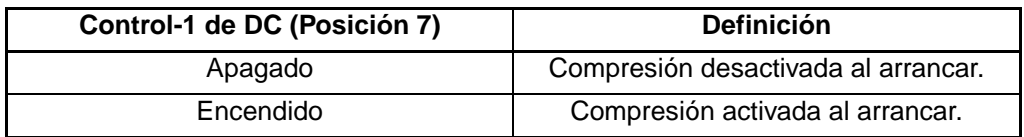

#### **Tabla D–2: Conmutador Activado de Compresión de Datos**

# **E**

# **Conexión**

Opcionalmente, puede conectar dos unidades de cinta AIT simultáneamente al mismo canal SCSI. Utilice un cable que no mida más de 1,8 metros para conectar la unidad de cinta inicial y, a continuación, utilice otro que no tenga más de 0,9 metros para conectar la unidad adicional.

**IMPORTANTE:** No conecte más de dos unidades por controlador SCSI.

- 1. Si la primera unidad tiene un terminador en el conector SCSI <sup>(2)</sup>, quítelo.
- 2. Conecte las unidades de cinta entre sí colocando un cable SCSI entre el conector SCSI  $\odot$  de la primera unidad y el conector SCSI  $\odot$  de la segunda unidad.
- 3. Ponga el terminador (no se muestra) en el conector SCSI  $\bullet$  de la segunda unidad.
- 4. Encienda todos los dispositivos periféricos.
- 5. Encienda el ordenador.

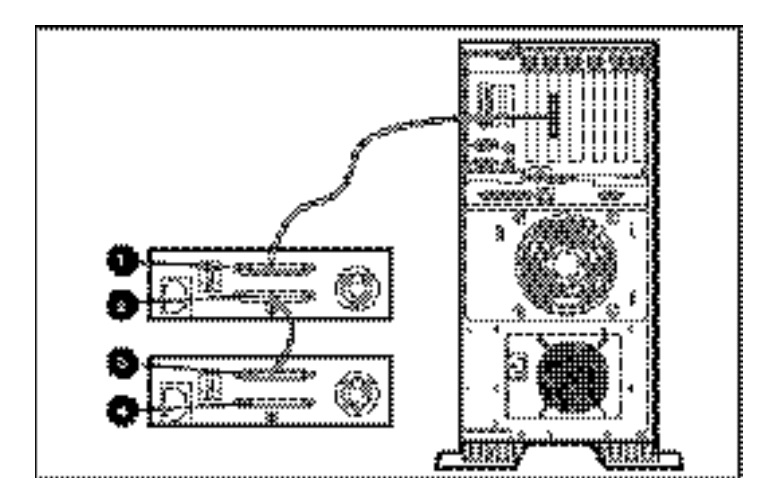

**Figura E–1: Conexión**

# **Índice**

#### **A**

alimentación, LED 3–2 altura C–1 ancho C–1 Aviso Canadiense A–3 Aviso de la Comisión Federal de Comunicaciones A–1 Aviso japonés A–4 Aviso Taiwanés A–5 avisos reglamentarios A–1

#### **B**

bloques defectuosos 4–3 botón de expulsión 3–2

### **C**

características 1–2 cassette autorizada por Compaq 3–4 carga 3–5 conmutador de protección contra escritura 3–6 especificaciones 3–4 extracción 3–5 forzar la expulsión 3–5 limpieza, ciclo de vida 4–3 manipulación y almacenamiento 3–7 protección contra escritura 3–6 cassette de actualización del firmware 5–12 CD de Controladores Suplementarios para Unidades de Cinta 2–1

ciclo de tarea 4–1 cinta, LED 3–2 Compaq CD de Controladores Suplementarios para Unidades de Cinta 2–1 CD Software Auxiliar 2–1 SmartStart 2–1 Tru64 UNIX 2–5 compatibilidad con ASPI 2–4 compresión de datos D–1 conexión E–1 configuración de conmutadores DIP D–2 Configuración del Sistema hoja de trabajo 5–1, 5–2 Utilidad, no reconoce la unidad 5–5 conflictos entre recursos eliminación 5–1 Consola de Gestión de Almacenamiento de Cintas 5–9 controladores Microsoft Windows 2000 2–3 Microsoft Windows NT 2–2 Novell Netware 2–4 OpenVMS 2–5 SCO OpenServer 2–6 SCO UnixWare 2–7 Sun Solaris 2–8 controladores de dispositivos 2–1

#### **D**

descarga electrostática B–1 desconexiones 4–2

#### **E**

errores derivados de la falta de limpieza 4–2 lectura o escritura 4–2 medios 4–2 errores de escritura 4–2 errores de lectura 4–2 errores de los medios 4–2 especificaciones C–1 especificaciones de la altitud C–2 especificaciones del nivel de ruido C–1 estado, LED 3–2

#### **F**

fallos de formato 4–3 fallos de hardware 5–2 fallos de software 5–3 file retrieval, programa 5–10 firmware, actualización 5–9 fondo C–1 funcionamiento de la unidad AIT 3–1

#### **I**

ID SCSI configuración para SCO OpenServer 2–6 intervalo de humedad C–2 intervalo de temperatura C–2

#### **L**

LED alimentación 3–2 cinta 3–2 estado 3–2 indicadores del panel frontal 3–3 ocupado 3–2 limpieza cassette, ciclo de vida 4–3 importancia de la 4–2 procedimiento 4–3 programación recomendada 4–2

#### **M**

memoria de buffer 1–2 Memoria en Cassette (MIC) 3–7 memoria, buffer 1–2 métodos de conexión a tierra B–2 **Microsoft** Windows controladores 2–2 Windows 2000 controladores 2–3 Windows NT, controladores de software 2–2

#### **N**

Notificación de la Unión Europea A–4 Novell compatibilidad con ASPI 2–4 Netware, controladores 2–4 Novell Netware compatibilidad con ASPI 2–4 controladores 2–4

#### **O**

ocupado, LED 3–2 OpenVMS 2–5 controladores 2–5 Options ROMPaq, Disquete actualización del firmware desde 5–13 creación desde SmartStart 5–13

#### **P**

panel frontal 3–1 componentes 3–1 iconos 3–2 peso C–1

#### **R**

recuperación tras fallos 1–1 reglamentarios, avisos A–1 requisitos de la alimentación eléctrica C–3 requisitos del Controlador 1–1 requisitos, Controlador 1–1

# **S**

SCO OpenServer 2–6 configuración del ID SCSI 2–6 controladores 2–6 UnixWare 2–7 controladores 2–7 sistemas operativos, compatibles 2–1 SmartStart 2–1

Solaris controladores, disponibles 2–1 solución de problemas 5–2 Sun Solaris controladores 2–8

#### **V**

velocidad de transferencia de ráfaga 1–2 velocidad de transferencia sostenida 1–2